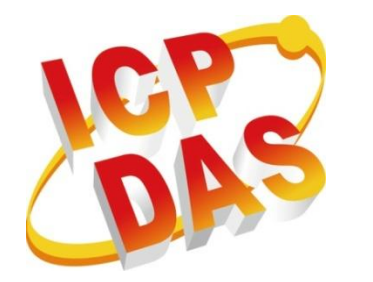

# **G-4514-4G** 系列

# 使用者手冊

## 可程式自動化控制器(具備太陽能充電功能)

**Version 1.0 April 2018**

## 本手冊的技術服務與操作資訊適用於

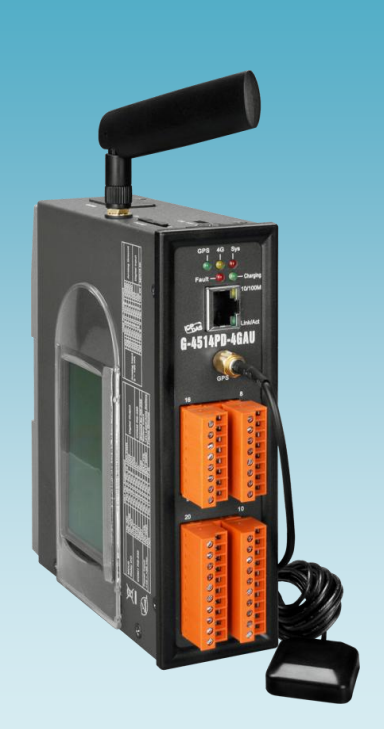

**G-4514-4G** 系列

泓格科技股份有限公司(ICP DAS)所生產的產品,均保證原始購買 者對於有瑕疵之材料,於交貨日起保有為期一年的保固。

#### 免責聲明

泓格科技股份有限公司對於因為應用本產品所造成的損害並不負任 何法律上的責任。本公司保留有任何時間未經通知即可變更與修改 本文件内容之權利。本文所含資訊如有變更,恕不予另行通知。本 公司盡可能地提供正確與可靠的資訊,但不保證此資訊的使用或其 他團體在違反專利或權利下使用。此處包涵的技術或編輯錯誤、遺 漏,概不負其法律責任。

版權所有

2018 © 泓格科技股份有限公司版權所有。

商標識別

本文件提到的所有公司商標、商標名稱及產品名稱分別屬於該商 標或名稱的擁有者所有。

#### 技術服務

如有任何問題,請與本公司客服聯絡,我們將盡速為您服務。

E-mail 信箱:service@icpdas.com

# <span id="page-2-0"></span>目錄

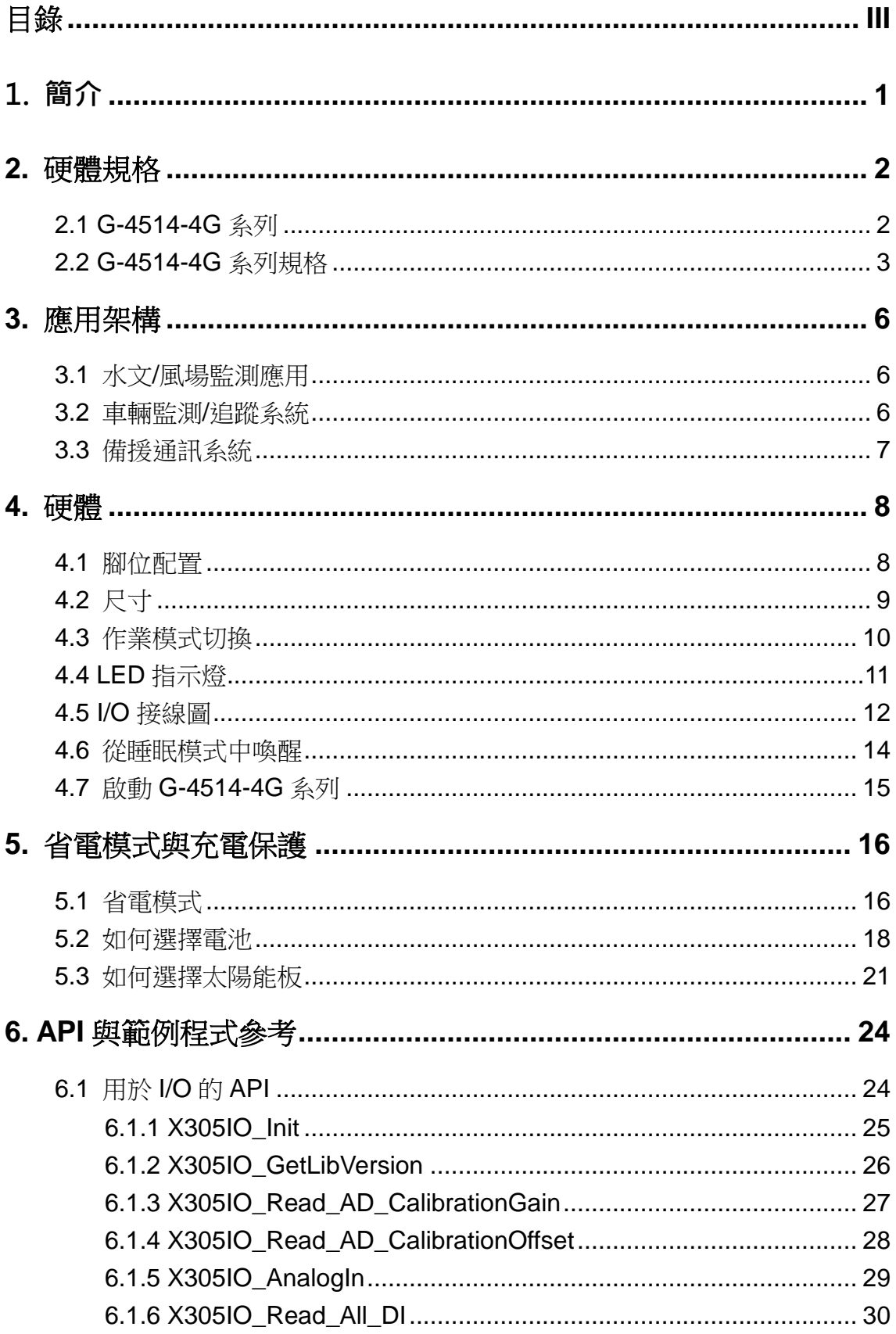

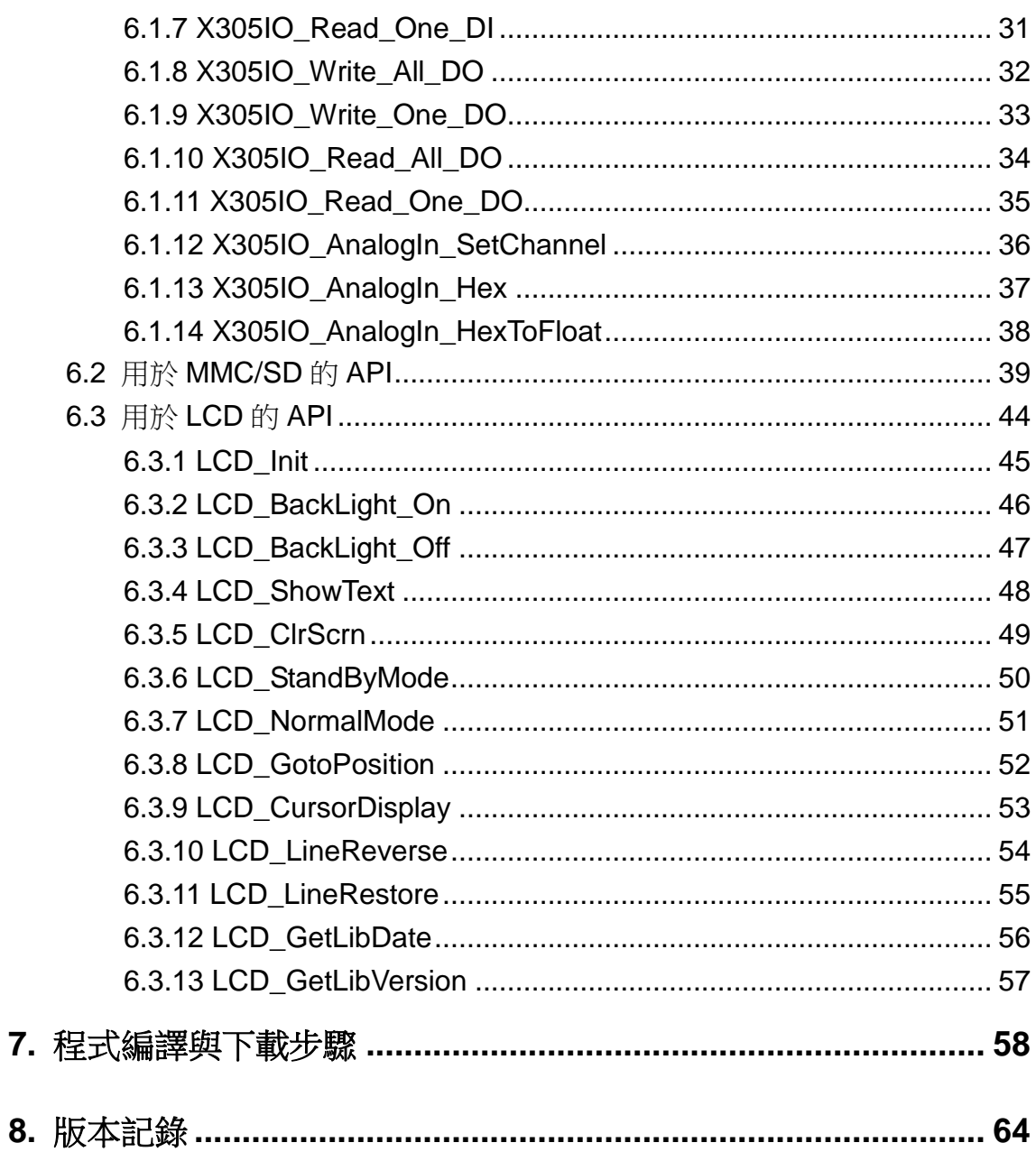

## <span id="page-4-0"></span>1. 簡介

G-4514 系列為 M2M 省電型 PAC 產品,其內建太陽能/鉛酸電池之充電器。G-4514 極 適合用於水文監控、土石流監控領域,或是不便取得電源,需要使用太陽能的應用。若配合 其 GPS 功能(選購),更可以應用於車載,河川船泊監控之領域。

G-4514 系列擁有太陽能充電器、4G 模組、GPS 模組(選購)、乙太網路、3 DI、3 DO、 8 AI、1 Relay、1 RS-232 和 1 RS-485。可用於各種需要 4G、3G、GPRS、SMS、乙太網路 或串列埠的領域。其內建的 MiniOS7 提供與 I-7188/I-7186 系列相同的開發環境, 對於 I-7188/I-7186 的用戶來說, G-4514 系列屬於熟悉的開發環境, 較容易上手。

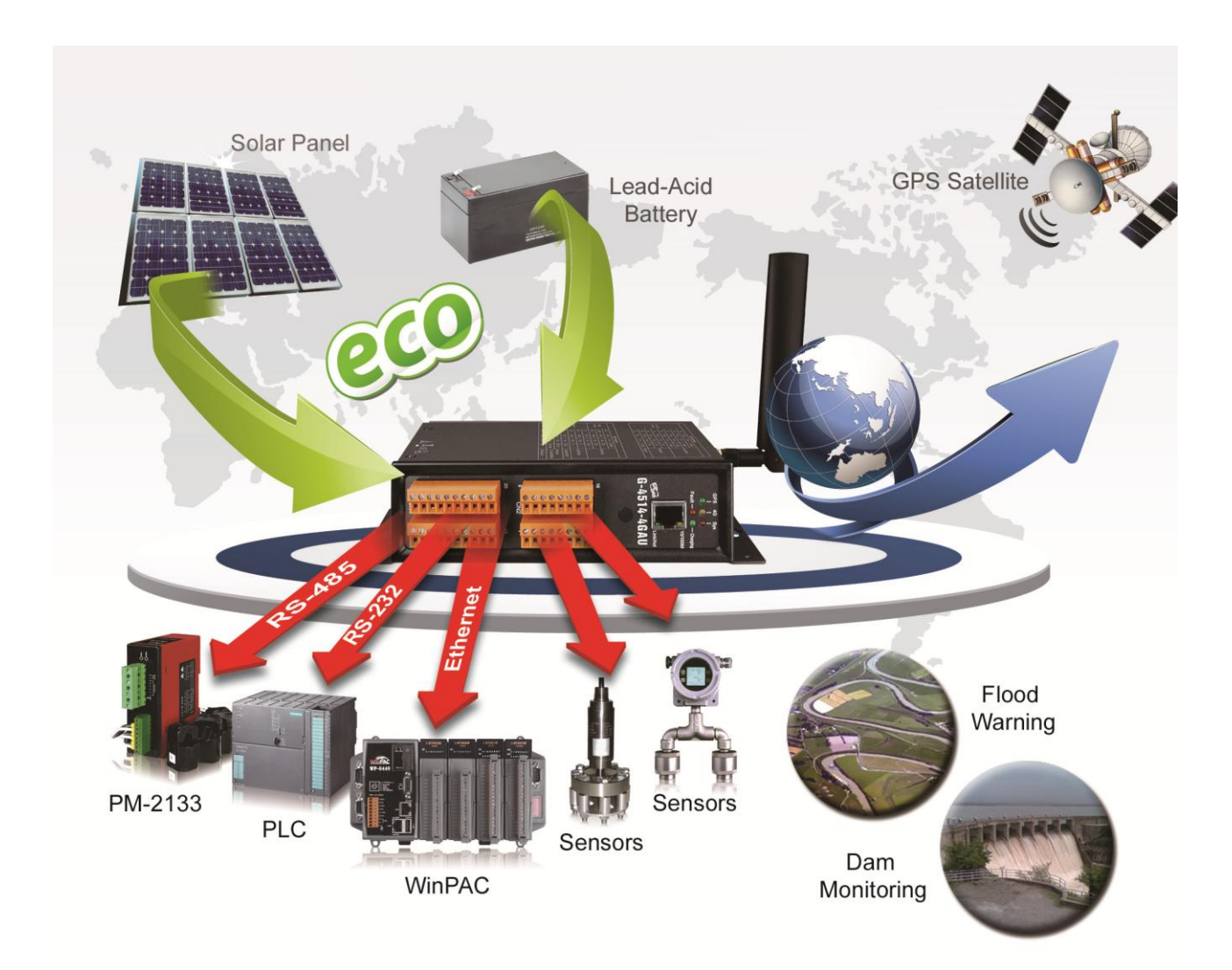

## <span id="page-5-0"></span>**2.** 硬體規格

### <span id="page-5-1"></span>**2.1 G-4514-4G** 系列

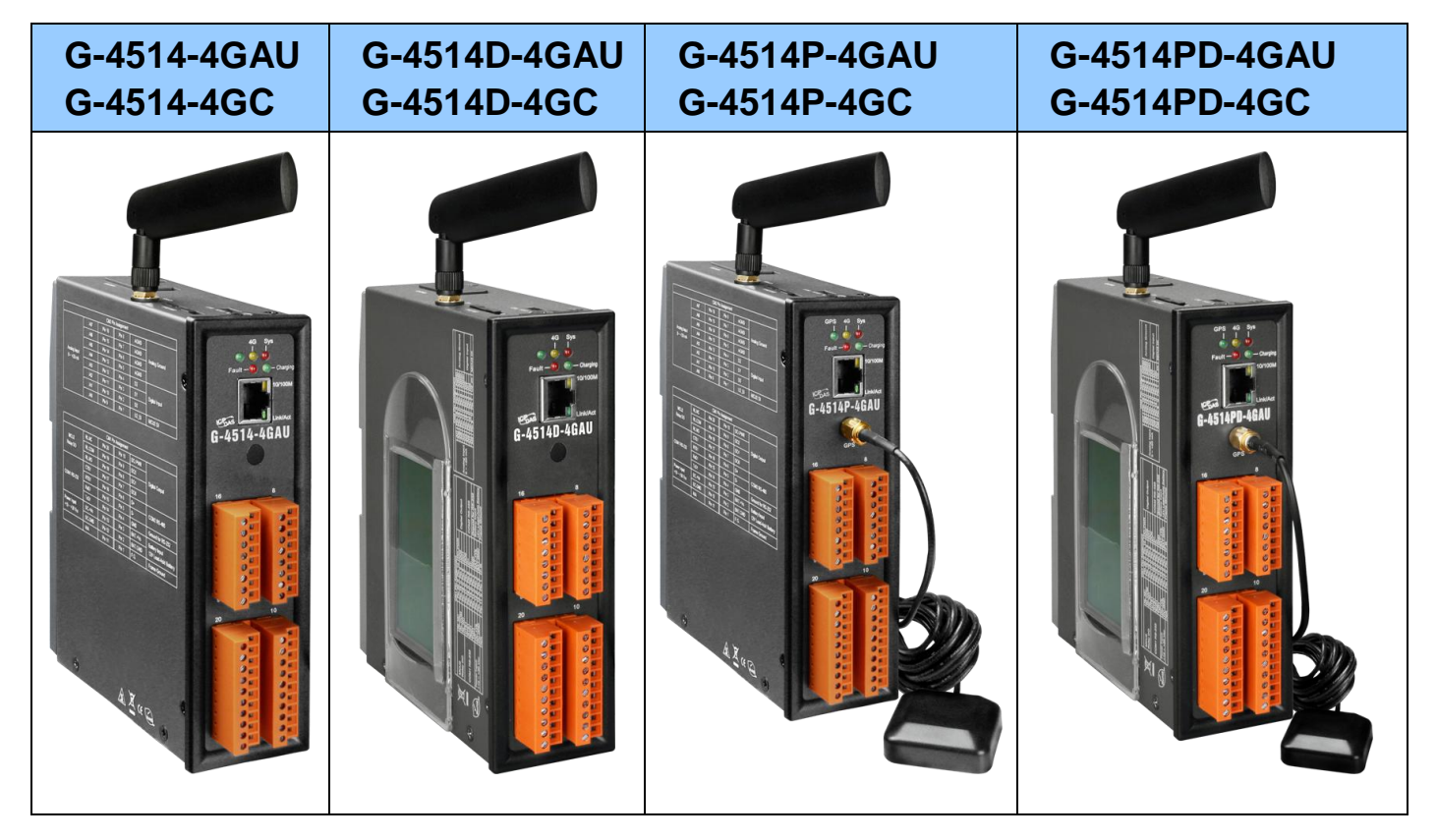

## <span id="page-6-0"></span>**2.2 G-4514-4G** 系列規格

## 行動通訊頻段

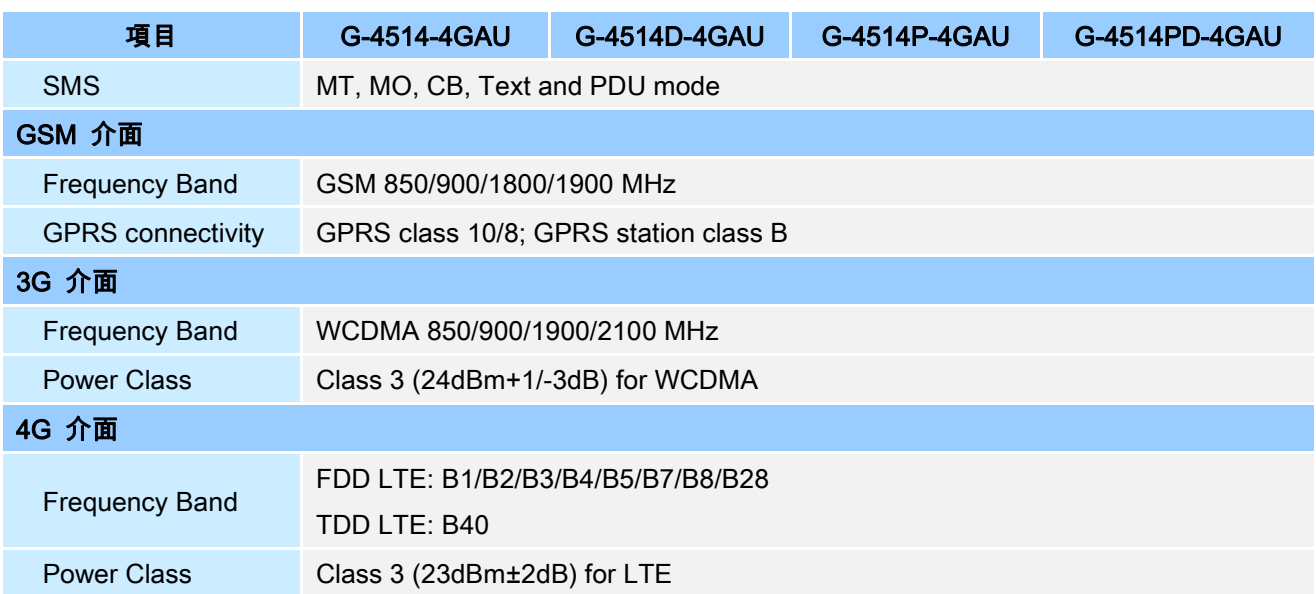

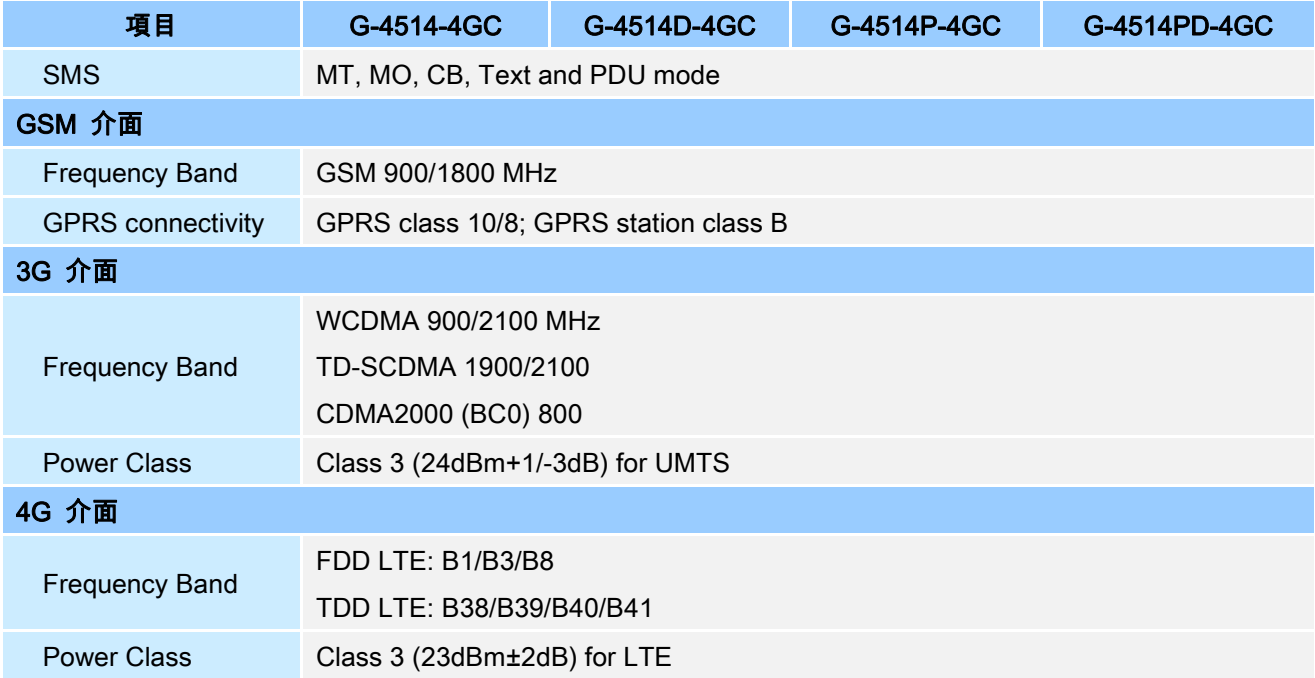

## 產品規格

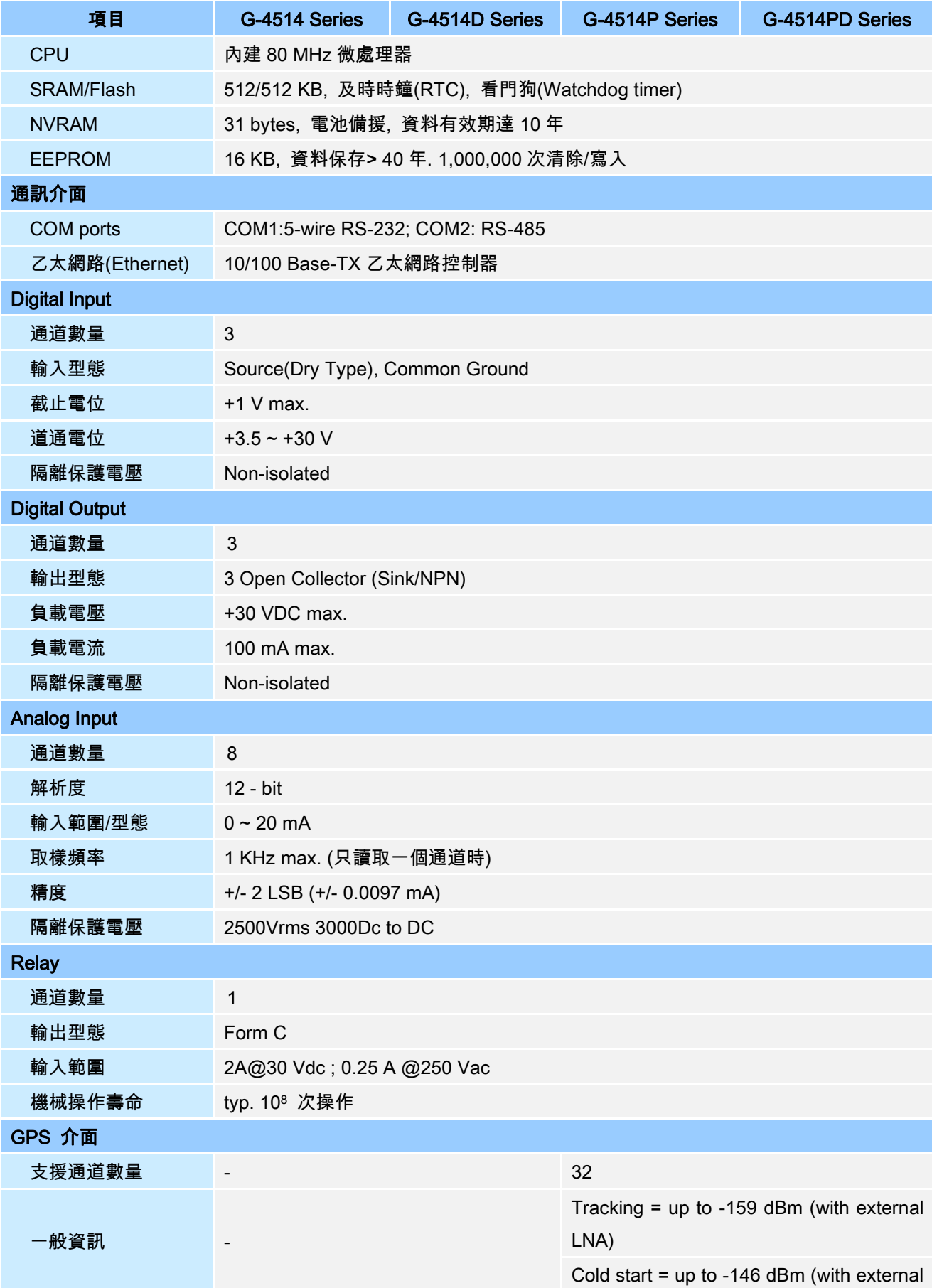

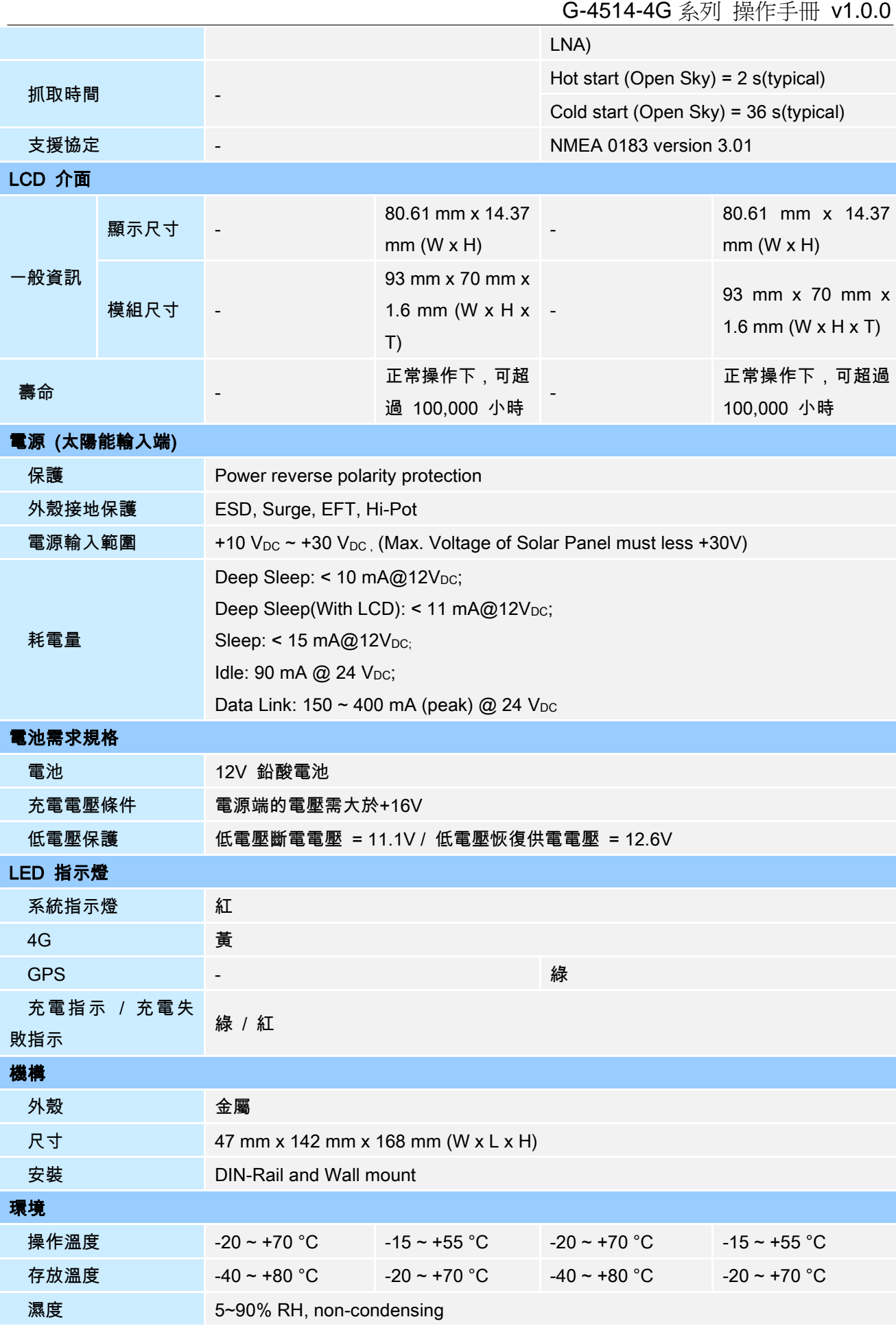

## <span id="page-9-0"></span>**3.** 應用架構

### <span id="page-9-1"></span>**3.1** 水文**/**風場監測應用

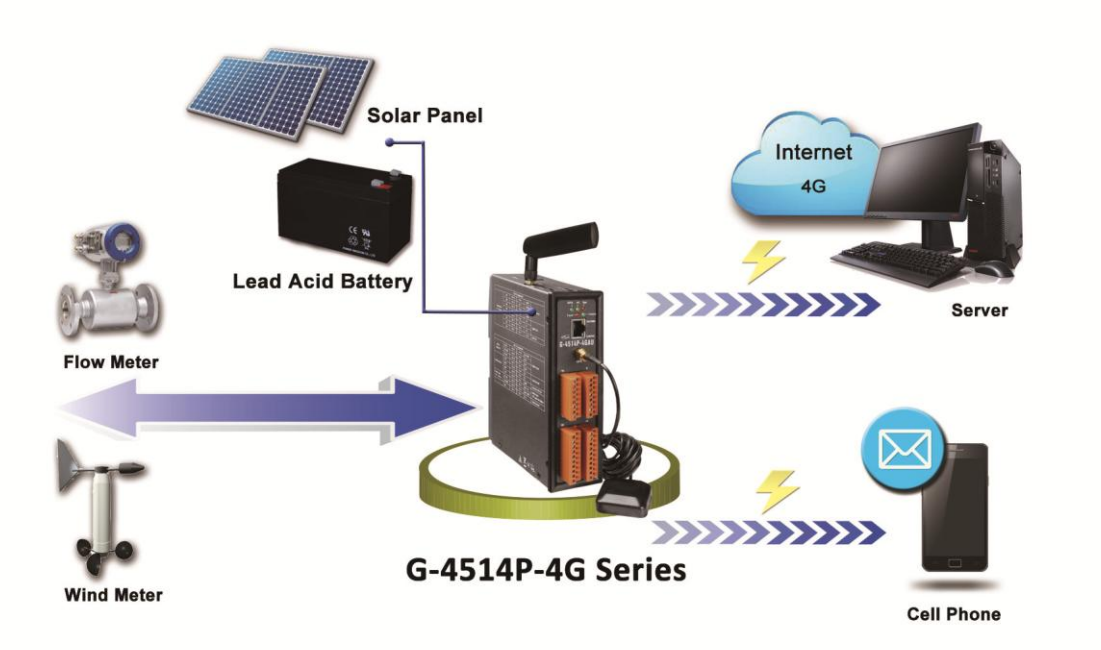

<span id="page-9-2"></span>**3.2** 車輛監測**/**追蹤系統

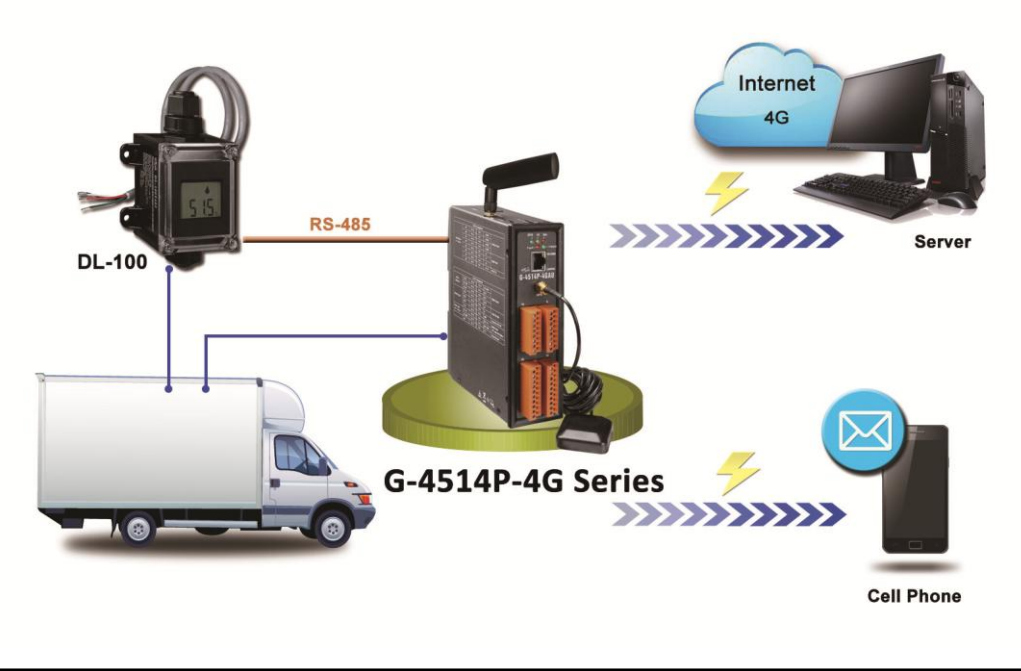

## <span id="page-10-0"></span>**3.3** 備援通訊系統

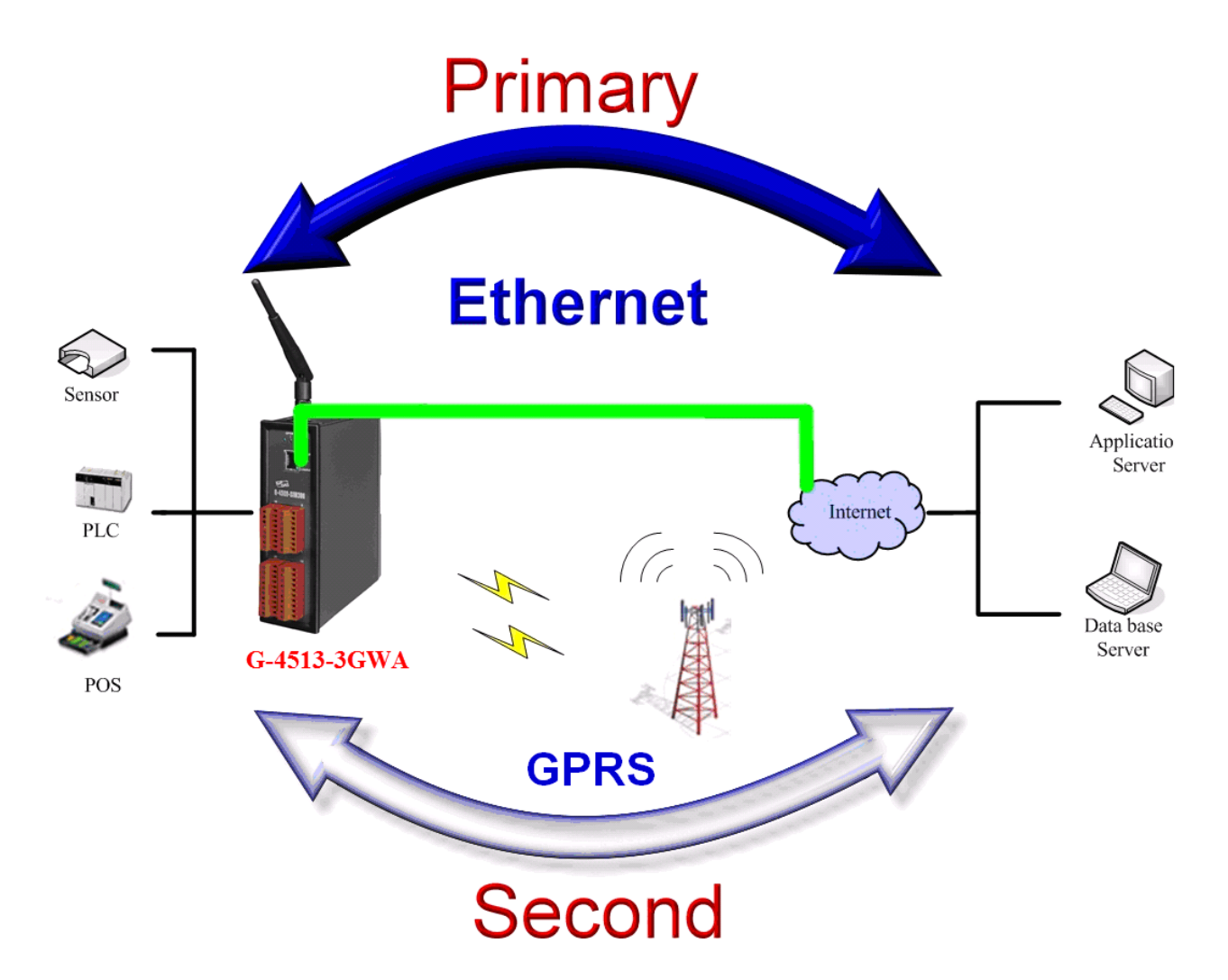

## <span id="page-11-0"></span>**4.** 硬體

## <span id="page-11-1"></span>**4.1** 腳位配置

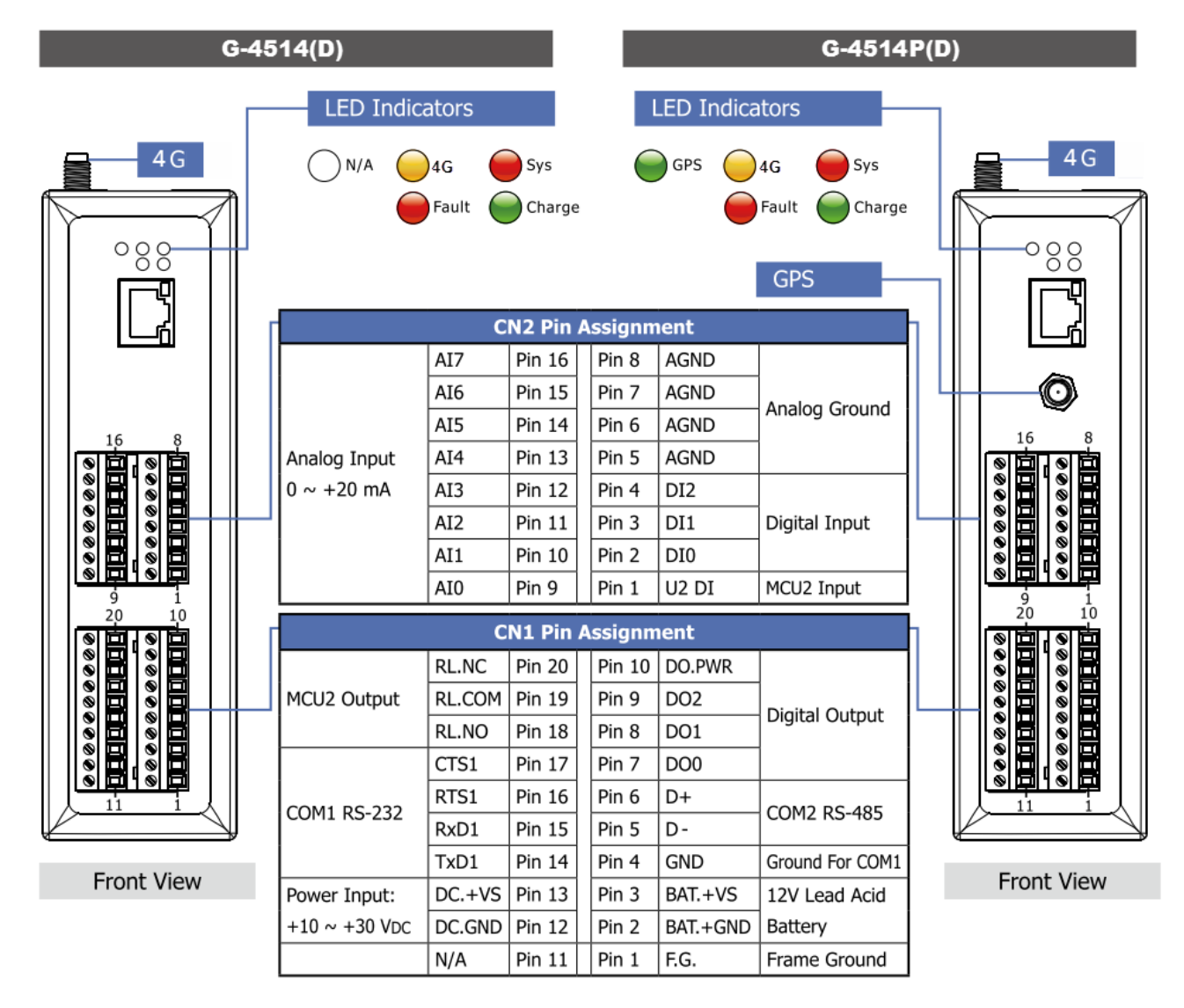

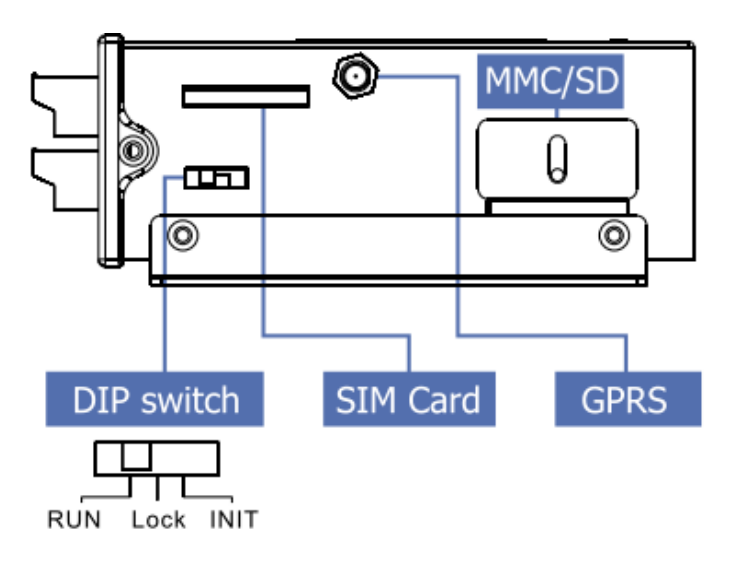

<span id="page-12-0"></span>**4.2** 尺寸

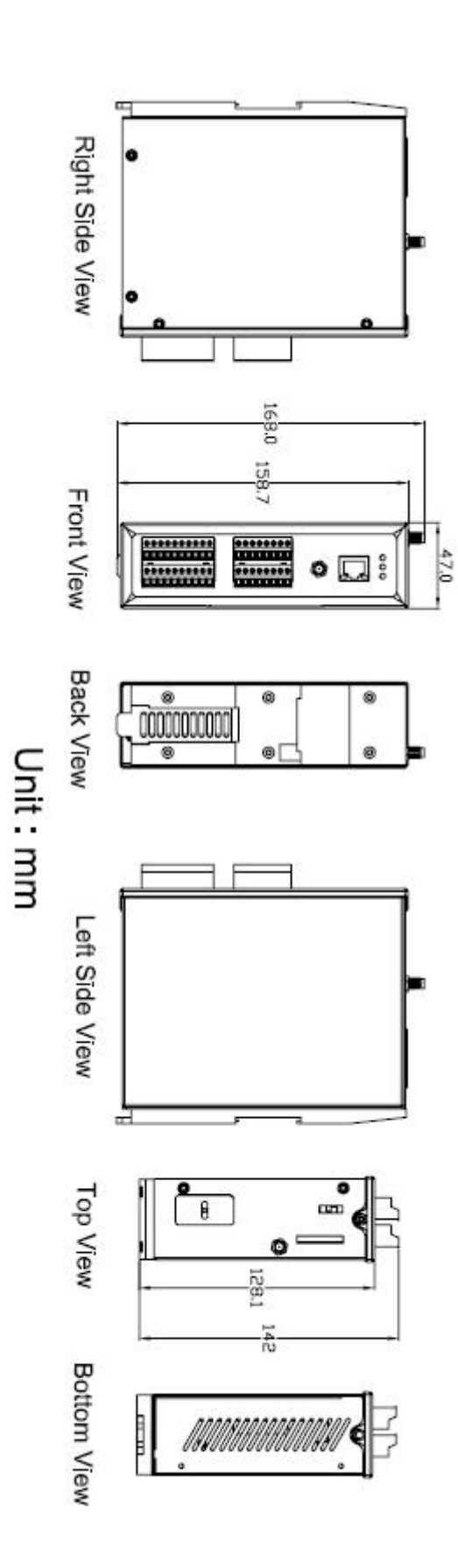

## <span id="page-13-0"></span>**4.3** 作業模式切換

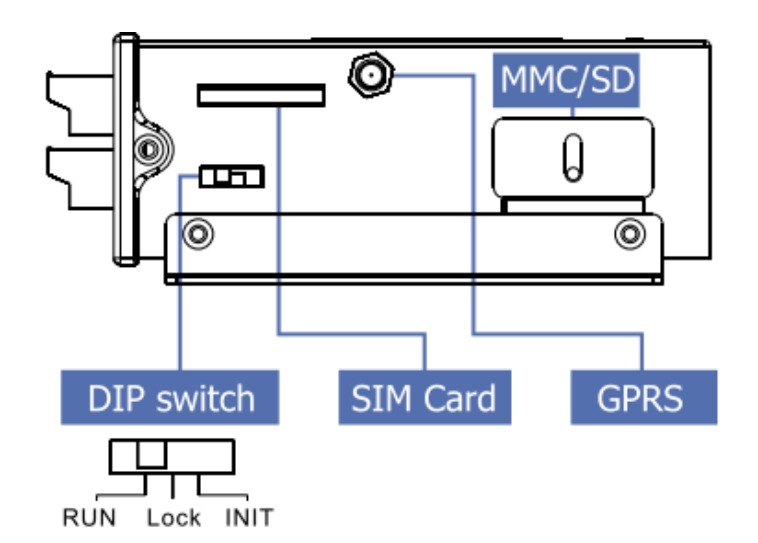

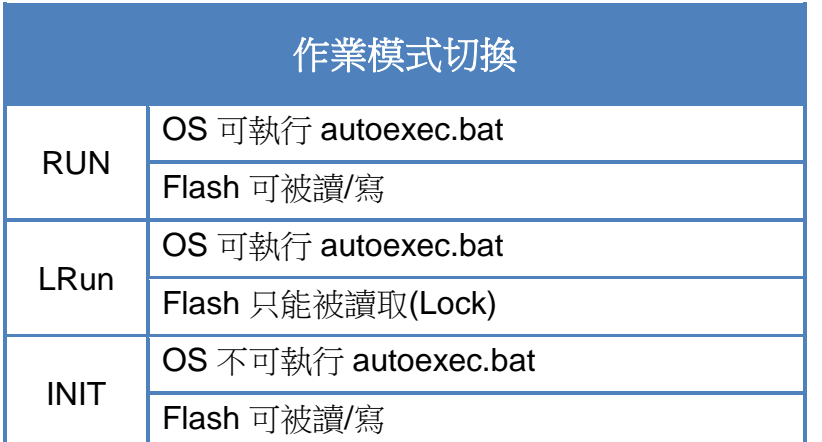

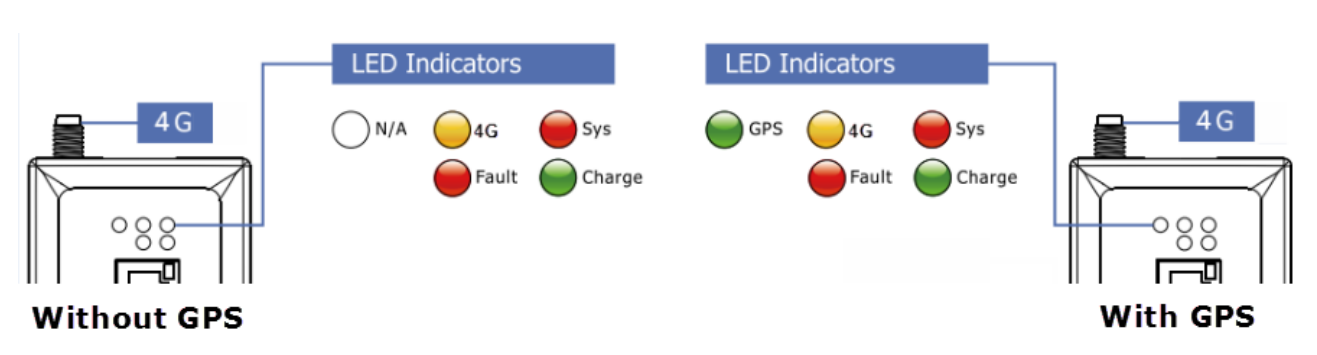

## <span id="page-14-0"></span>**4.4 LED** 指示燈

G-4514 有5顆 LED 指示燈,幫助使用者判斷系統目前的狀態,其說明如下:

- A. Sys (紅色):System LED 是可編程的
- B. 4G (黃色):可判斷 4G 模組是否正常(模組註冊後才會開始閃爍)

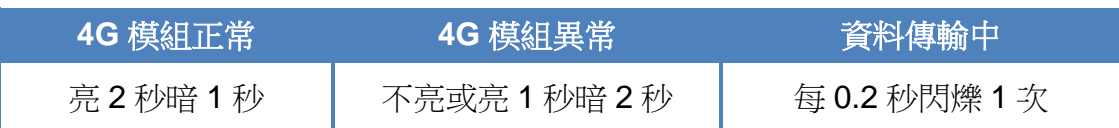

C. GPS (綠色)(選購):可判斷 GPS 模組是否正常

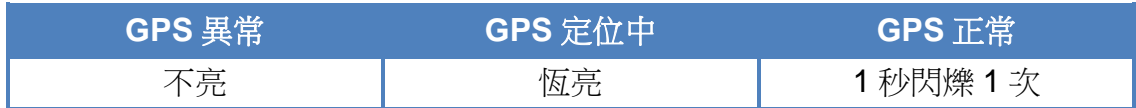

D. Charging (綠色):顯示充電狀態

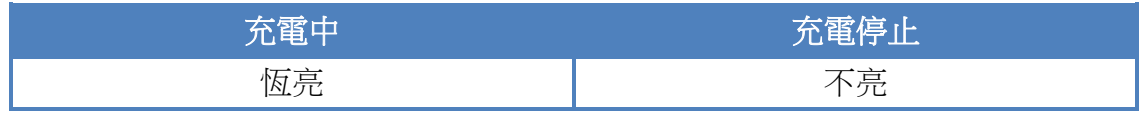

E. Fault (紅色):充電錯誤指示燈

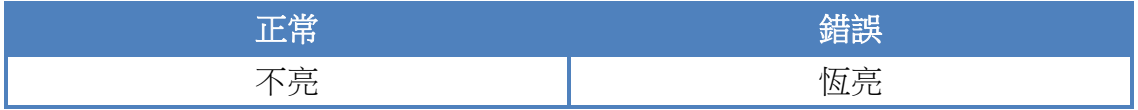

## <span id="page-15-0"></span>**4.5 I/O** 接線圖

#### > DI 接線說明

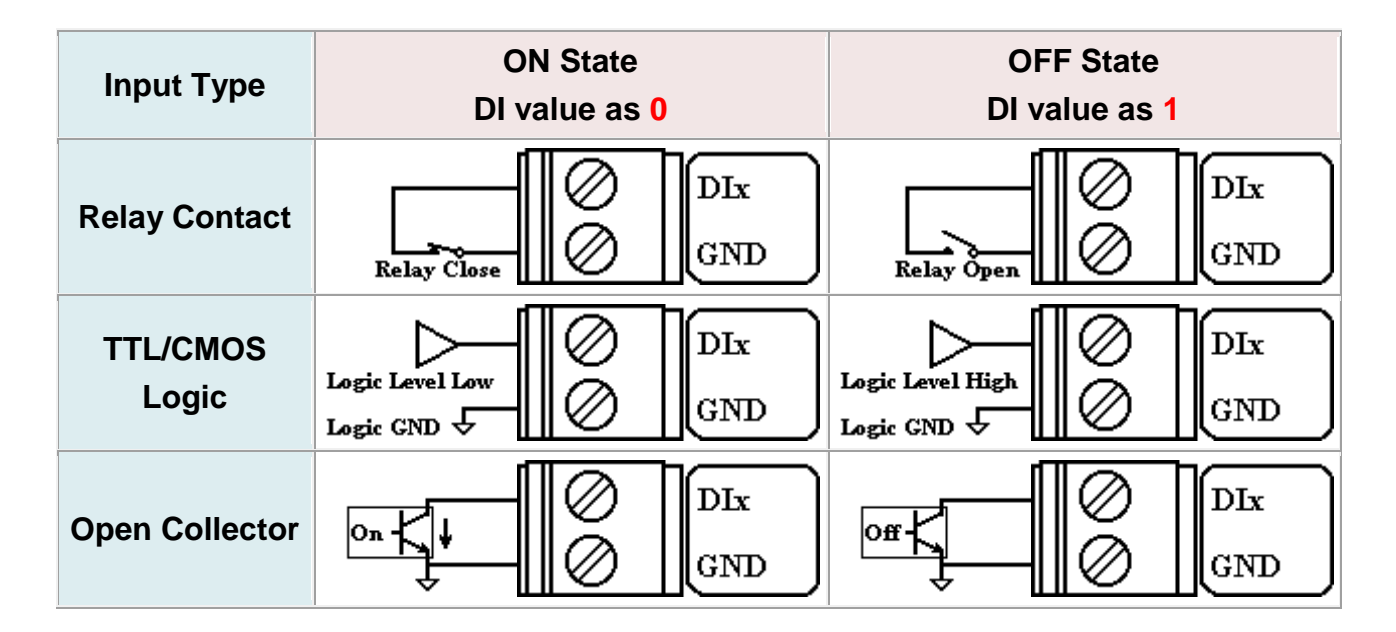

#### > DO 接線說明

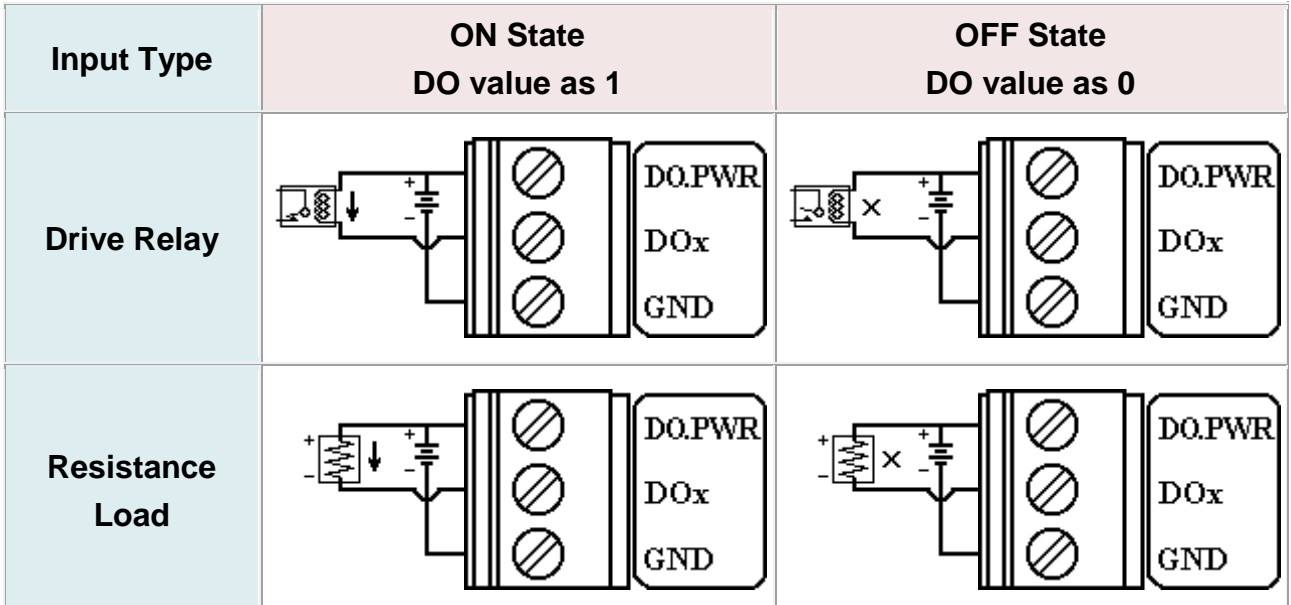

#### ▶ AI 接線說明

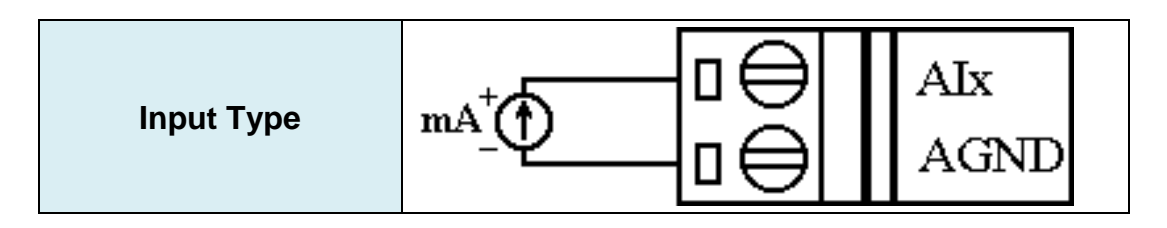

> Relay 接線說明

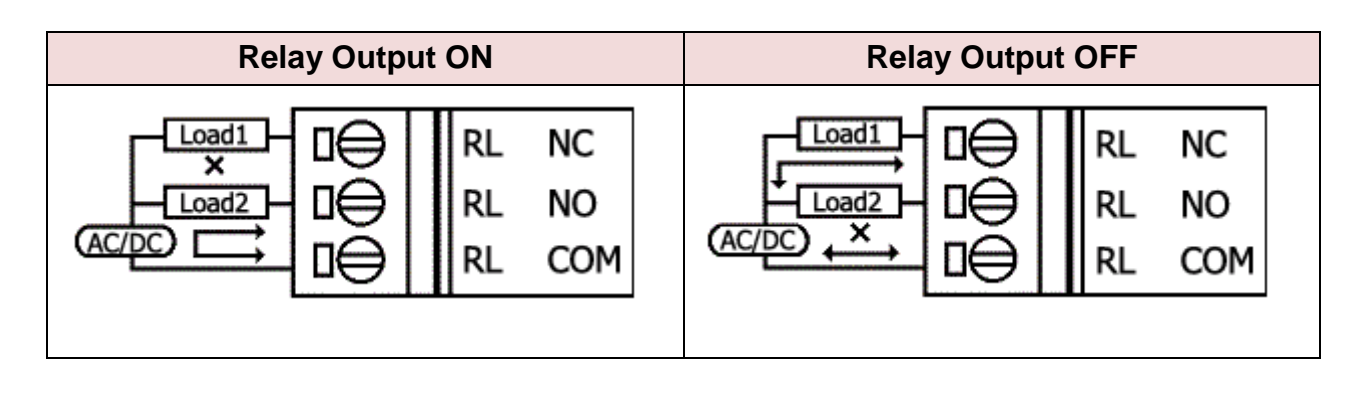

### <span id="page-17-0"></span>**4.6** 從睡眠模式中喚醒

- 1. 當 G-4514 處於睡眠模式時,將"U2 DI" (MCU2 DI)接至 GND, 藉此將 G-4514 從睡眠中 喚醒
- 2. 當"U2 DI"被連接至 GND 時,讀取"U2 DI"會是 0

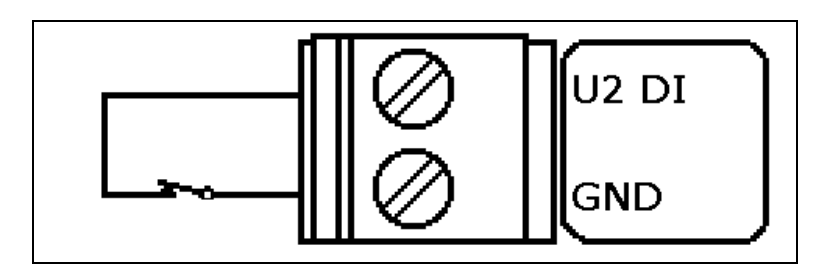

### <span id="page-18-0"></span>**4.7** 啟動 **G-4514-4G** 系列

- 1. 安裝 4G 天線
- 2. 插入已確認正常的 SIM 卡(可先用手機測試)
- 3. 連接 DC.+VS 和 DC.GND 到電源供應器或太陽能板
- 4. 連接 BAT.+VS 和 BAT.GND 到 12V 鉛酸電池

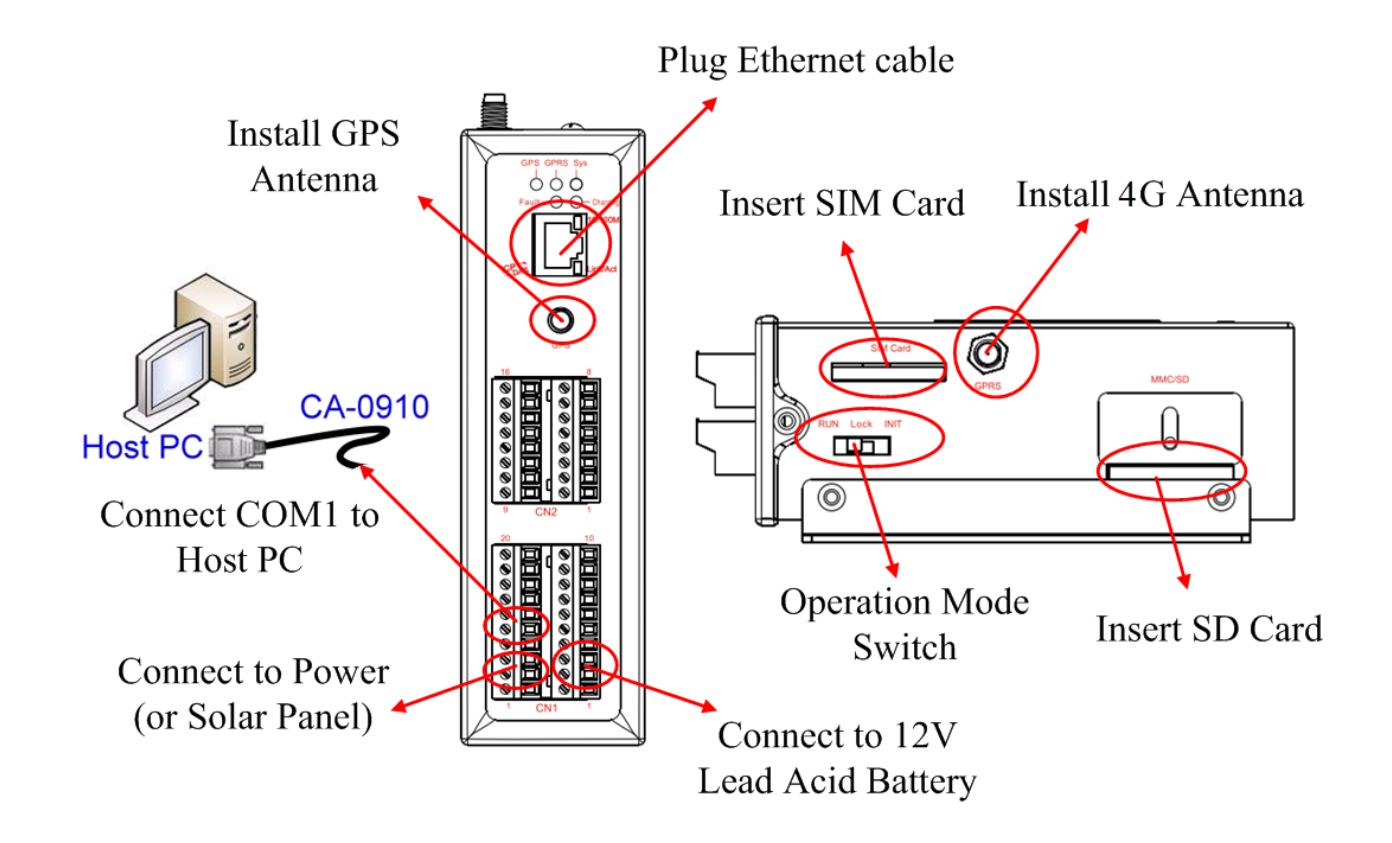

### 警告**!** 表面發燙,請勿碰觸

產品外殼可能處於高溫狀態,在外殼冷卻以前,請勿觸摸,否則可能會被燙傷。

#### 安全指令說明

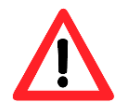

此裝置的電源輸入腳位(DC.+VS/DC.GND)與直流電源(SELV,有限電源)連接時,應 該要符合 EN60950-1 的要求。請務必確認接線是否正確。

## <span id="page-19-0"></span>**5.** 省電模式與充電保護

### <span id="page-19-1"></span>**5.1** 省電模式

### ▶ 睡眠模式

此模式會關閉 7186 CPU,所有 I/O(3DI, 3DO, 8AI, 除了 MCU2 I/O)和 GPS,但 4G 模 組會持續運作

- 功耗:14~15 mA@12V
- 如何喚醒 G-4514:
	- (1) 睡眠時間到
	- (2) 觸發 U2\_DI (連接 U2\_DI 至 GND.; 讀取 U2\_DI 的值為 0)
	- (3) 撥電話給 G-4514

### 深層睡眠模式

此模式會關閉所有介面,除了 MCU2 的 I/O

- 功耗:9~10 mA@12V
- 如何喚醒 G-4514:
	- (1) 睡眠時間到
	- (2) 觸發 U2\_DI (連接 U2\_DI 至 GND.; 讀取 U2\_DI 的值為 0)

#### Þ. 低電壓保護

預設是關閉的,可在程式內透過函式開啟低電壓保護的功能。此功能可避免電池過放電, 當電池電壓低於 11.1V 時, G-4514 會進入低電壓保護模式並關閉系統電源。直到電池電 壓到達 12.6V,G-4514 才會醒來開始工作

- 低電壓斷開電壓 = 11.1 V
- 低電壓重新連接電壓 = 12.6 V
- 如何使用:請參考下圖接線方式及 MCU2 的 demo 程式

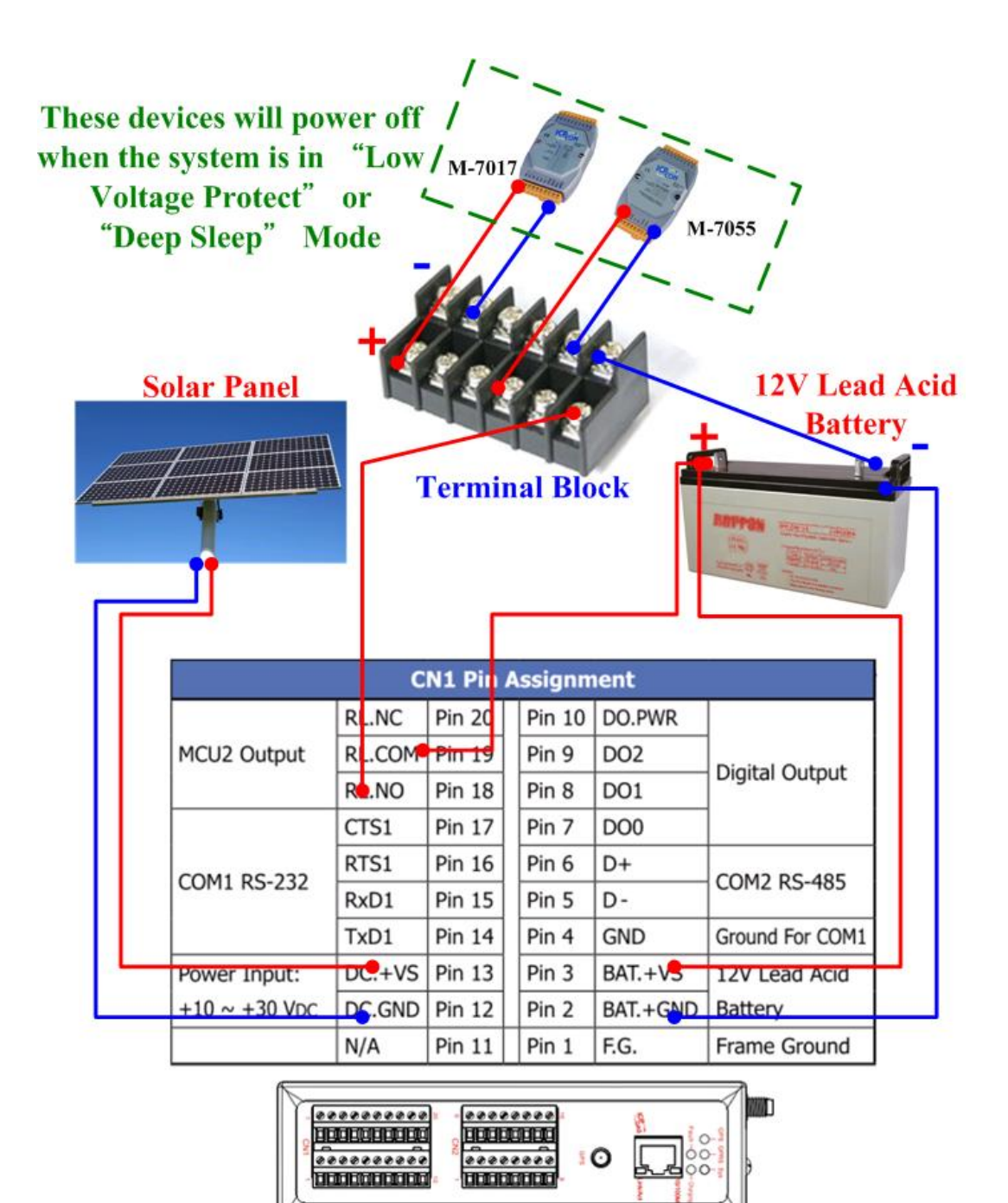

### <span id="page-21-0"></span>**5.2** 如何選擇電池

此章節討論如何選擇適合您系統的電池,由於系統的存活時間取決於系統功耗及電池容 量,以下範例將針對不同情況做說明

#### 範例 **1**:

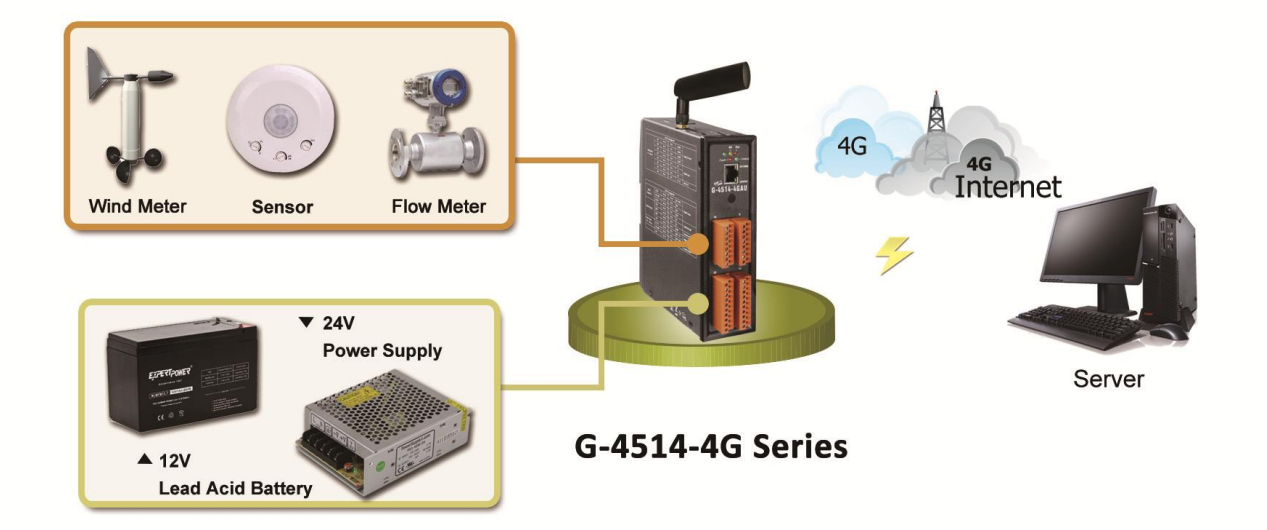

條件:

- 系統接 24V 外部電源
- 當外部電源關閉,必須要能持續工作兩個星期
- 系統每10分鐘傳輸一次資料到伺服器 (工作1分鐘,睡眠9分鐘)
- 深層睡眠的功耗:7.2 mA@12V
- 全功能運作下的平均功耗:245 mA@12V

計算:

- 平均功耗 = 245 x (1/10) + 7.2 x (9/10) = 31 (mA)
- $\bullet$  31 (mA) x 24 (hours) x 14 (days) = 10416 mAh
- 我們可能選擇 "12V, 14Ah Lead Acid Battery"
- 由於 10%的電池容量是屬於低電壓的狀況,G-4514 不在該狀態下工作,故使用 90%電 池容量來做計算
- 再次確認電池容量是否符合:

14Ah x 90% x 1000 = 12600 mAh > 10416 mAh

我們將選擇"**12V, 14Ah Lead Acid Battery**"

不同的回報頻率該選擇的電池請參考表 5.2.1:

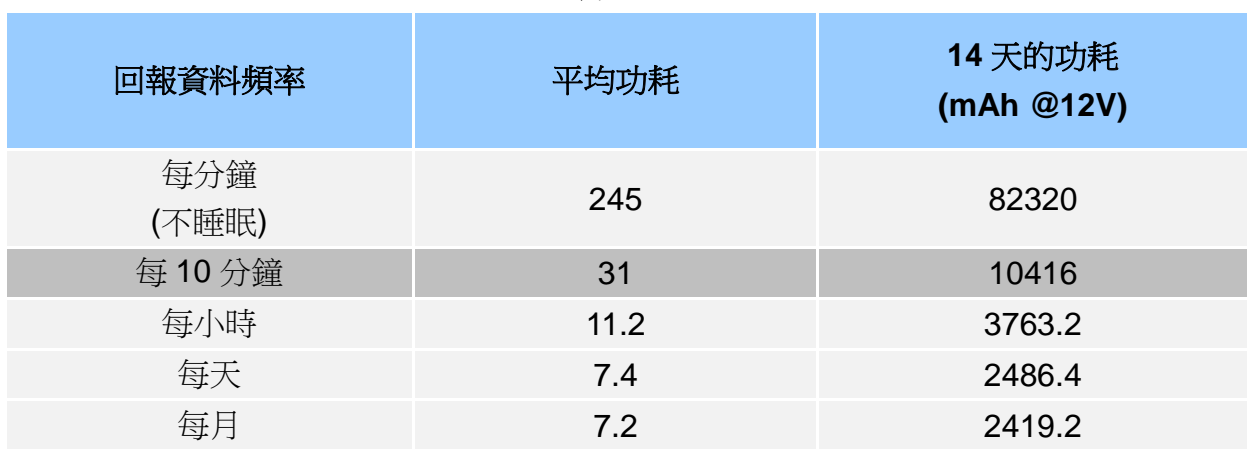

表 5.2.1

範例 **2**:

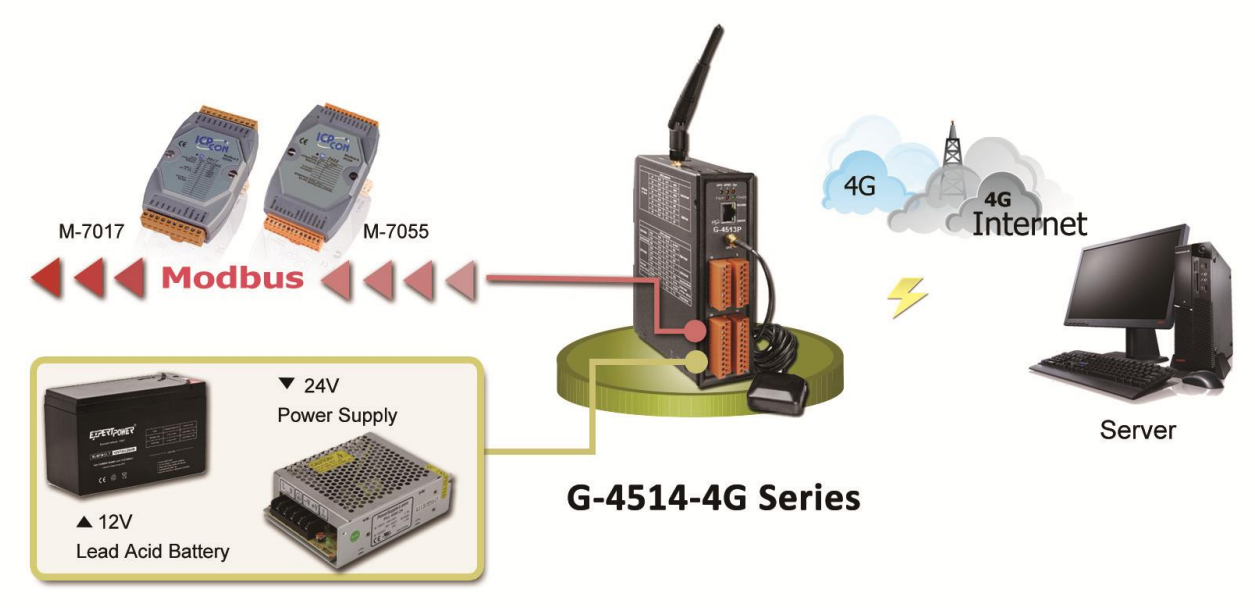

條件:

- 系統接 24V 外部電源
- 當外部電源關閉,必須要能持續工作兩個星期
- 系統每 10 分鐘傳輸一次 3 台 Modbus 裝置的資料到伺服器 (工作 1 分鐘, 睡眠 9 分鐘)
- 當 G-4514 進入深層睡眠模式時,系統會透過"MCU2 Relay Output"關閉所有 Modbus 裝置的電源
- 深層睡眠的功耗:7.2 mA@12V
- 全功能運作下的平均功耗:424 mA@12V

計算:

- 平均功耗 = 424 x (1/10) + 7.2 x (9/10) = 49 (mA)
- $424$  (mA) x 24 (hours) x 14 (days) = 16430.4 mAh
- 我們可能選擇 "12V, 22Ah Lead Acid Battery"
- 由於 10%的電池容量是屬於低電壓的狀況,G-4514 不在該狀態下工作,故使用 90%電 池容量來做計算
- 再次確認電池容量是否符合: 22Ah x 90% x 1000 = 19800 mAh > 16430.4 mAh 我們將選擇"**12V, 22Ah Lead Acid Battery**"

不同的回報頻率該選擇的電池請參考表 5.2.2:

| 回報資料頻率       | 平均功耗 | 14天的功耗<br>(mAh @12V) |
|--------------|------|----------------------|
| 每分鐘<br>(不睡眠) | 424  | 142464               |
| 每10分鐘        | 48.9 | 16430.4              |
| 每小時          | 14.1 | 4737.6               |
| 每天           | 7.5  | 2520                 |
| 每月           | 7.2  | 2419.2               |

表 5.2.2

### <span id="page-24-0"></span>**5.3** 如何選擇太陽能板

此章節討論如何選擇適合您系統的太陽能板,太陽能板的功率必須大於系統的功耗,以 下範例將以模擬條件做說明

#### 在計算前您必須知道的事情

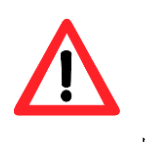

充電電壓:必須大於+16V 最大充電電流:2A 日照時數:取平均值。如果該區域的平均太陽輻射是 3 kW/m2,那麼該區域的日照 時數為 3 小時

> 範例:

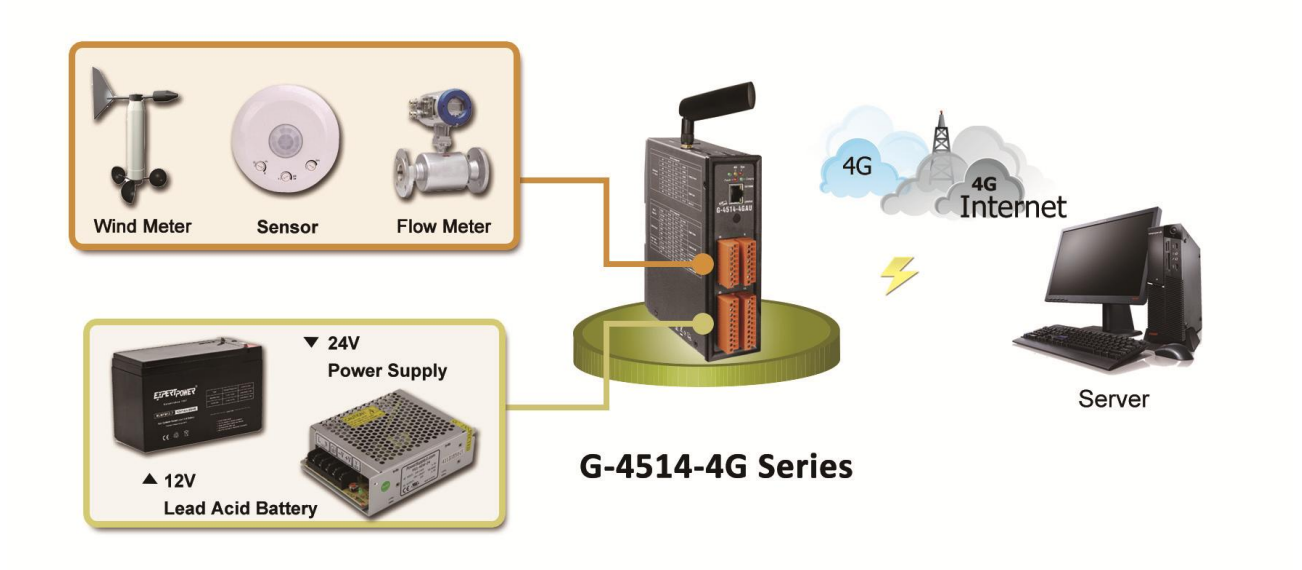

條件:

- 深層睡眠的功耗: 7.2 mA@12V
- 全功能運作下的平均功耗:245 mA@12V
- 系統每10分鐘傳輸一次資料到伺服器 (工作1分鐘,睡眠9分鐘)
- 日照時數為 4 小時/天
- 使用 10W 的太陽能板

計算:

- 太陽能板最大電流 = 10 (w) / 12 (V) = 0.833 (A) = 833 (mA)
- 充電電流會被很多因素所影響,例如:擺放角度、建築或其他環境因素…等
- 我們使用最大電流的一半來做計算
- 1/2 最大電流 = 833/2 = 416 mA
- 平均電流 = 416 x 4 / 24 = 69 (mA/hr)
- 請參閱表 5.3.2,我們可以得知"平均功耗"是 31 mA (請參考表 5.3.2 或 5.2 節) → 10W 太陽能板可用於系統, 因為 69 > 31

| 衣 5.5.T |      |        |      |         |  |
|---------|------|--------|------|---------|--|
| 太陽能板功率  | 最大電流 | 1/2 電流 | 日照時數 | 一天的平均電流 |  |
| (W)     | (mA) | (mA)   |      | (mA/hr) |  |
| 10      | 833  | 416    | 4    | 69      |  |
| 20      | 1666 | 833    | 4    | 138     |  |
| 30      | 2500 | 1250   | 4    | 208     |  |
| 40      | 3333 | 1666   | 4    | 277     |  |
| 50      | 4166 | 2083   | 4    | 347     |  |

 $\pm$  5.3.1

表 5.3.2

| 回報資料頻率       | 平均功耗 | 14天的功耗<br>(mAh @12V) |
|--------------|------|----------------------|
| 每分鐘<br>(不睡眠) | 245  | 82320                |
| 每10分鐘        | 31   | 10416                |
| 每小時          | 11.2 | 3763.2               |
| 每天           | 7.4  | 2486.4               |
| 每月           | 7.2  | 2419.2               |

#### 關於 **"**日照時數**"** 您必須知道的事

"日照時數" 是隨著季節變動的,必須使用最小的日照時數值來計算與選擇太陽能板 及電池。例如:每月的日照時數如下表所示,需以 2.2 小時來計算,而不是選擇 6.7 小時來做計算。

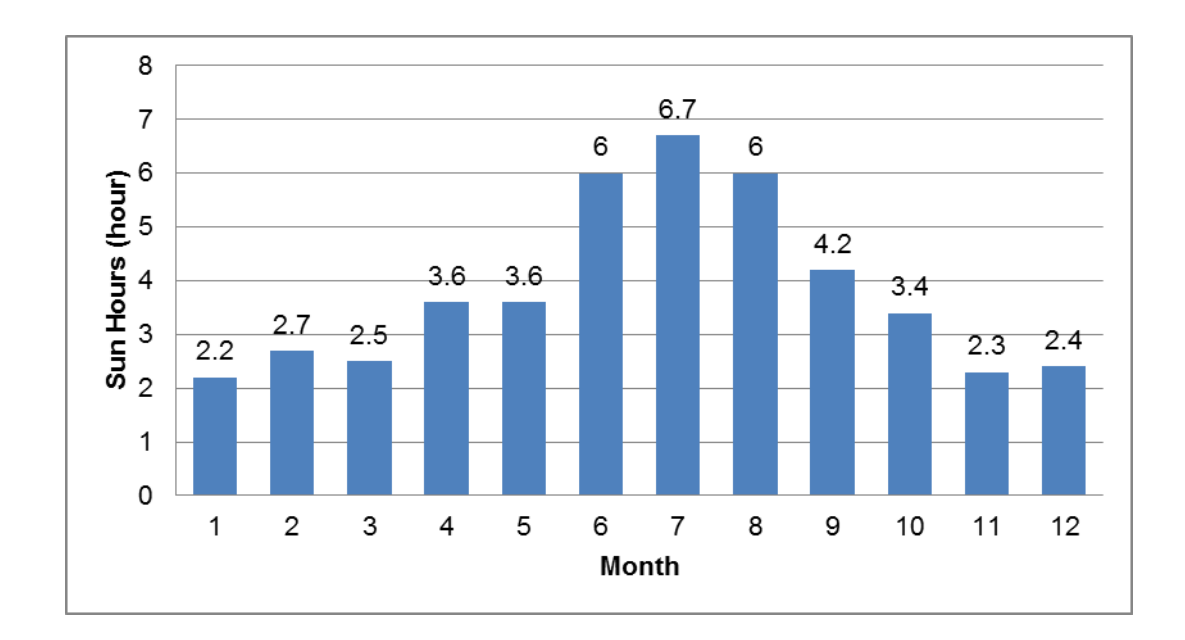

## <span id="page-27-0"></span>**6. API** 與範例程式參考

## <span id="page-27-1"></span>**6.1** 用於 **I/O** 的 **API**

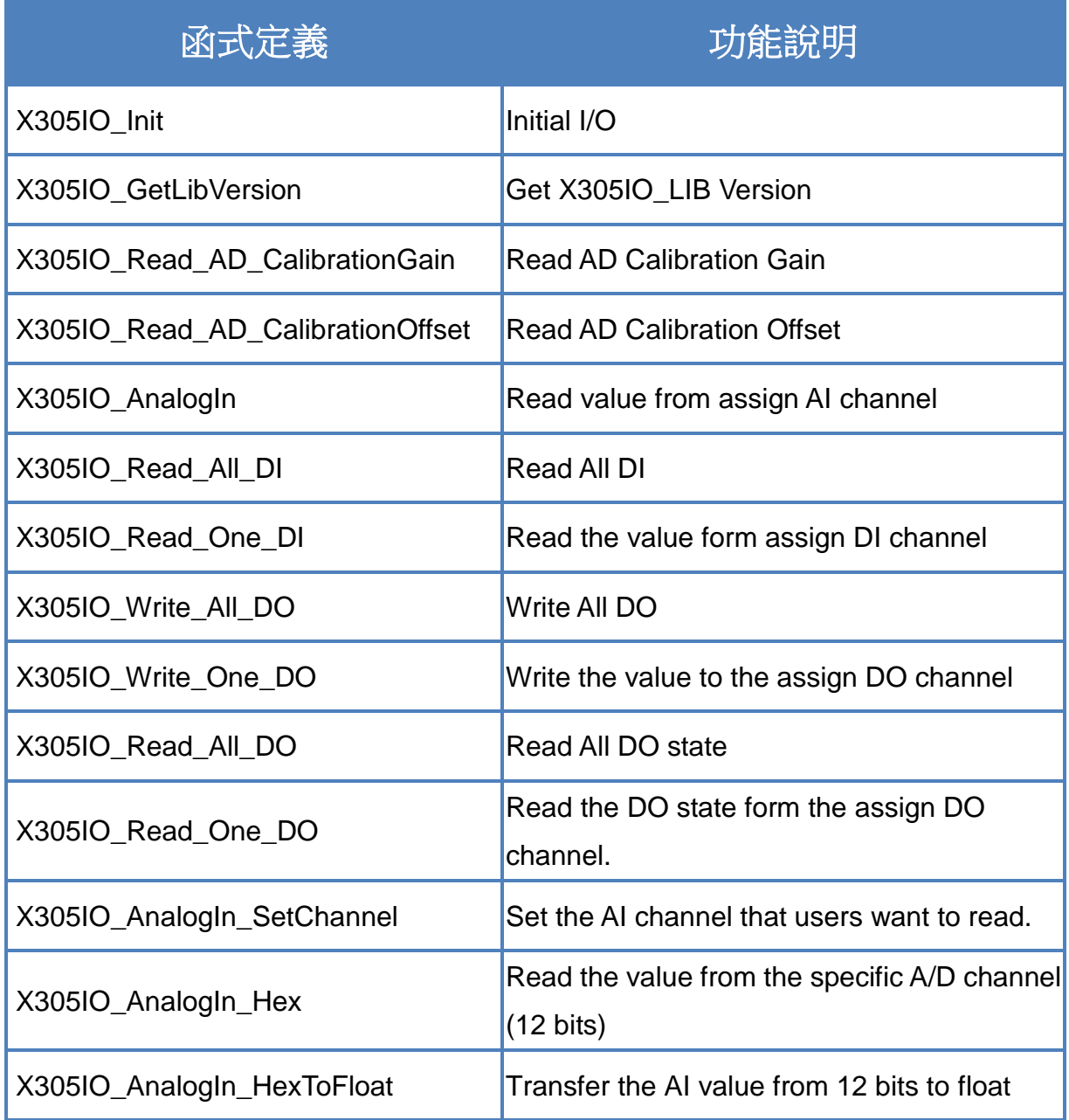

### <span id="page-28-0"></span>**6.1.1 X305IO\_Init**

Initial X305IO.

#### **Syntax**

int X305IO\_Init(void);

#### **Parameters**

None

#### **Return values**

0: success

<>0:error

### <span id="page-29-0"></span>**6.1.2 X305IO\_GetLibVersion**

Get X305IO\_Lib Version.

#### **Syntax**

unsigned X305IO\_GetLibVersion(void);

#### **Parameters**

None

#### **Return values**

Version Number

### <span id="page-30-0"></span>**6.1.3 X305IO\_Read\_AD\_CalibrationGain**

Read the A/D Calibration Gain.

#### **Syntax**

float X305IO\_Read\_AD\_CalibrationGain(void);

#### **Parameters**

None

#### **Return values**

Calibration Gain of the AD channels

### <span id="page-31-0"></span>**6.1.4 X305IO\_Read\_AD\_CalibrationOffset**

Read the A/D Calibration Offset.

#### **Syntax**

float X305IO\_Read\_AD\_CalibrationOffset(void);

#### **Parameters**

None

#### **Return values**

Calibration Offset of the AD channels

### <span id="page-32-0"></span>**6.1.5 X305IO\_AnalogIn**

Read the value from the assign AI channel.

#### **Syntax**

float X305IO\_AnalogIn( int iChannel );

#### **Parameters**

#### *iChannel*

- 0: channel 0
- 1:channel 1
- 2:channel 2
- 3:channel 3
- 4:channel 4
- 5:channel 5
- 6:channel 6
- 7:channel 7

#### **Return values**

0.0mA ~ 20.0mA

### <span id="page-33-0"></span>**6.1.6 X305IO\_Read\_All\_DI**

Read all DI values of the G-4514 series.

#### **Syntax**

int X305IO\_Read\_All\_DI(void);

#### **Parameters**

None

#### **Return values**

0x00~0x07

#### **Example**

- When DI0 Ground
	- DI1 Open
	- DI2 Open

value = X305IO\_Read\_All\_DI( );

value =  $0x6$ 

### <span id="page-34-0"></span>**6.1.7 X305IO\_Read\_One\_DI**

Read the value from the assign DI channel.

#### **Syntax**

int X305IO\_Read\_One\_DI( int iChannel );

#### **Parameters**

#### *iChannel*

- 0: channel 0
- 1:channel 1
- 2:channel 2

### **Return values**

- 1:open Logic high level  $(+3.5V - +30V)$ 0: close to GND
	- Logic low level  $(0V +1V)$

### <span id="page-35-0"></span>**6.1.8 X305IO\_Write\_All\_DO**

Write to all DO values of the G-4514 series.

#### **Syntax**

void X305IO\_Write\_All\_DO( int iOutValue );

#### **Parameters**

*iOutValue* 0x0~0x7

#### **Return values**

None

#### **Example**

X305IO\_Write\_All\_DO(6);

After function execute:

DO0 OFF

DO1 ON

DO2 ON

### <span id="page-36-0"></span>**6.1.9 X305IO\_Write\_One\_DO**

Write the specific value to the assign DO channel.

#### **Syntax**

void X305IO\_Write\_One\_DO( int iChannel, int iStatus

);

#### **Parameters**

*iChannel* 

- 0: channel 0
- 1:channel 1
- 2:channel 2

*iStatus*

- 0 : Status is OFF
- 1:Status is ON

#### **Return values**

### <span id="page-37-0"></span>**6.1.10 X305IO\_Read\_All\_DO**

Read all DO values of the G-4514 series.

#### **Syntax**

int X305IO\_Read\_All\_DO(void);

#### **Parameters**

None

#### **Return values**

0x0~0x7

#### **Example**

When DO0 OFF DO1 ON DO2 ON

Value = X305IO\_Read\_All\_DO( );

Value =  $0x6$ 

### <span id="page-38-0"></span>**6.1.11 X305IO\_Read\_One\_DO**

Read the state from the assign DO channel.

#### **Syntax**

int X305IO\_Read\_One\_DO( int iChannel );

#### **Parameters**

#### *iChannel*

- 0: channel 0
- 1:channel 1
- 2:channel 2

#### **Return values**

- 0:OFF
- 1:ON

### <span id="page-39-0"></span>**6.1.12 X305IO\_AnalogIn\_SetChannel**

Set the specific AI channel that users want to read.

#### **Syntax**

int X305IO\_AnalogIn\_SetChannel( unsigned iChannel

);

#### **Parameters**

#### *iChannel*

- 0: channel 0
- 1:channel 1
- 2:channel 2
- 3:channel 3
- 4:channel 4
- 5:channel 5
- 6:channel 6
- 7:channel 7

#### **Return values**

- 0: Set up success
- -1:Set iChannel number error

### <span id="page-40-0"></span>**6.1.13 X305IO\_AnalogIn\_Hex**

Read the value of the assign AI channel assigned by X305IO\_AnalogIn\_SetChannel function.

#### **Syntax**

int X305IO\_AnalogIn\_Hex(void);

#### **Parameters**

None

#### **Return values**

After Read assign AI channel value.

#### **Example**

X305IO\_AnalogIn\_SetChannel(0); // Set channel 0 X305IO\_AnalogIn\_Hex( );

### <span id="page-41-0"></span>**6.1.14 X305IO\_AnalogIn\_HexToFloat**

Set the AI value from 12 bits to float format.

#### **Syntax**

float X305IO\_AnalogIn\_HexToFloat( int iValue

);

#### **Parameters**

#### *iValue*

A value want to 12 bits transform float.

#### **Return values**

The transferred AI value by float format.

#### **Example**

Set the channel 0 to read, and then transform the value to float.

float AdValue;

X305IO\_AnalogIn\_SetChannel(0); AdValue=X305IO\_AnalogIn\_HexToFloat(X305IO\_AnalogIn\_Hex( ));

## <span id="page-42-0"></span>**6.2** 用於 **MMC/SD** 的 **API**

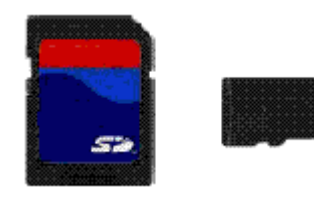

所需函式庫與標頭檔: SD\_Vnnn.LIB and microSD.h

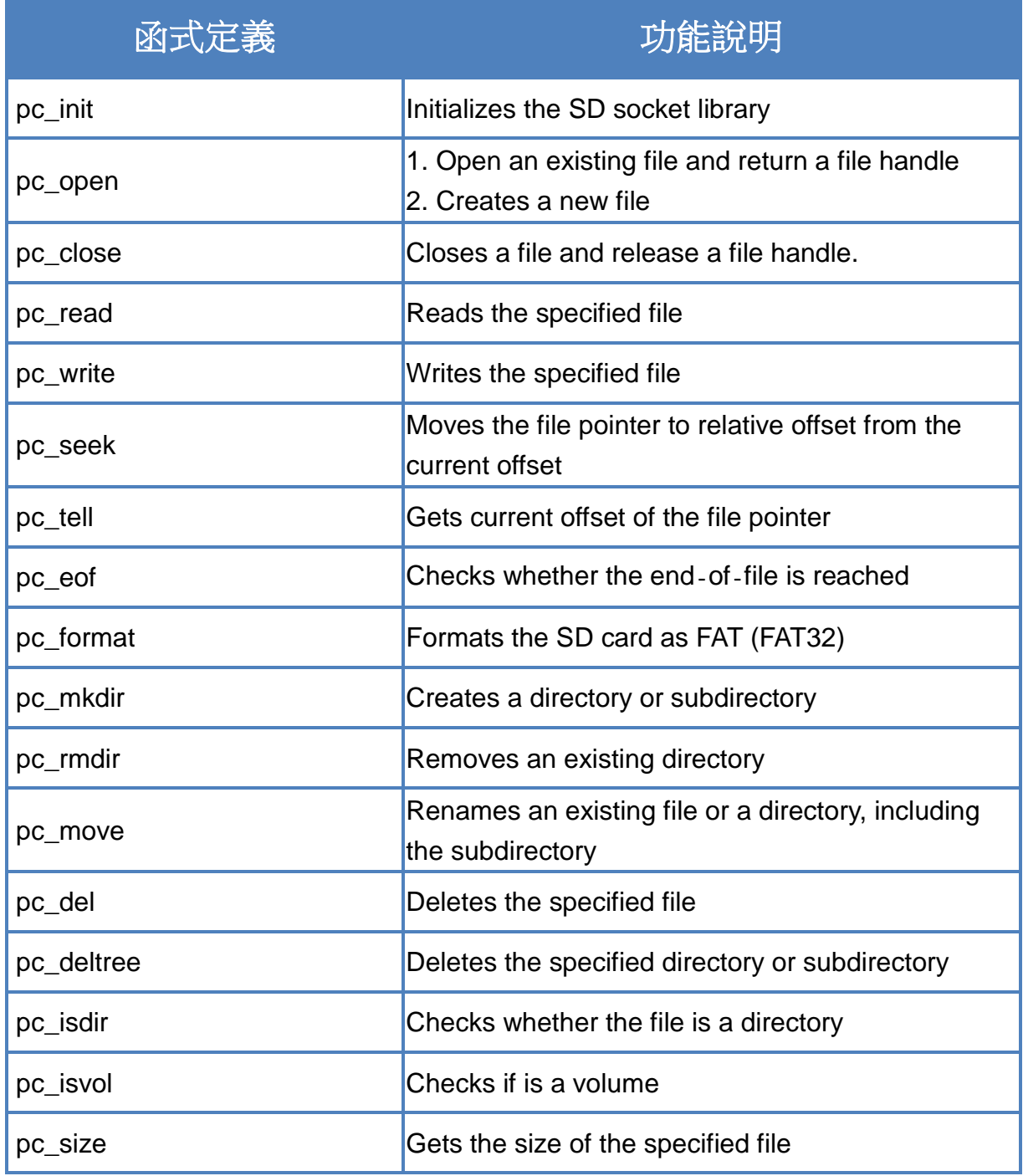

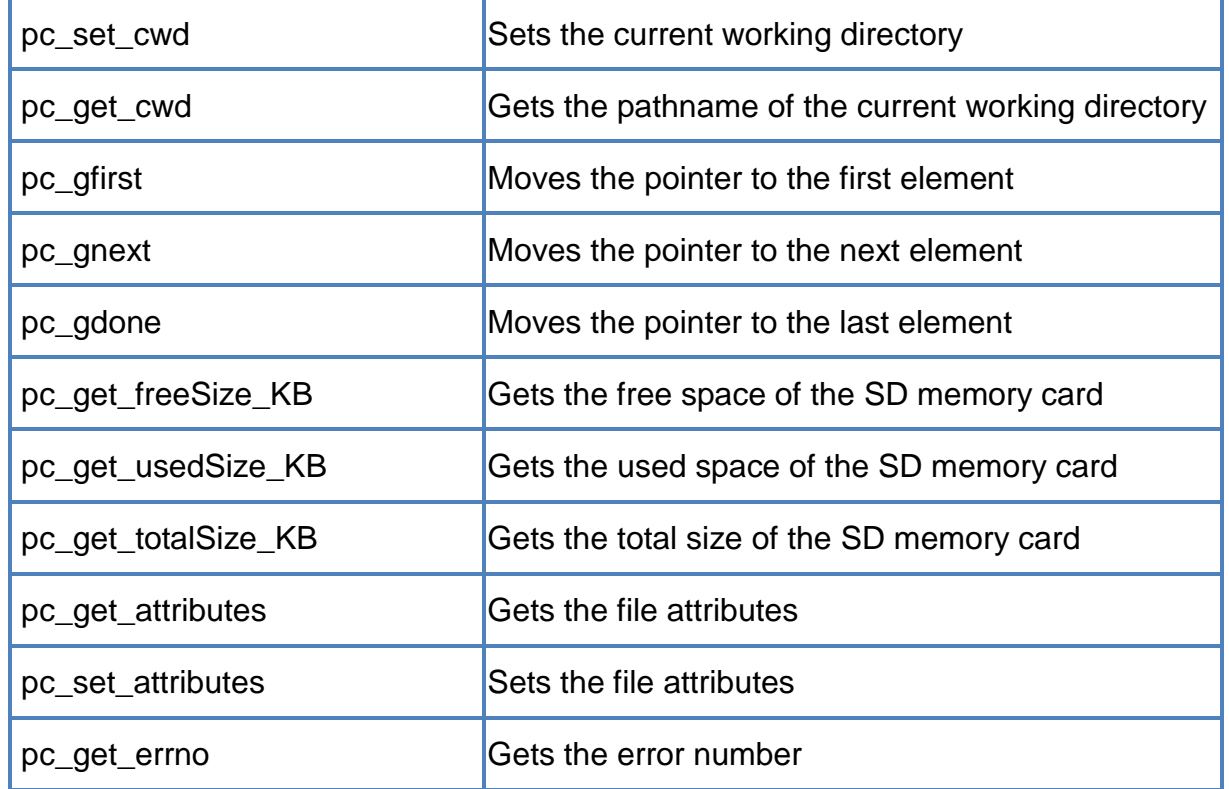

#### Þ. 開始使用 **SD** 之 **API**

1. pc\_init() 使用 SD 功能前,需呼叫 pc\_init() 來初始化 SD

### 啟用**/**關閉 **SD** 之 **API**

- 2. pc\_open() 在寫入/讀取資料至 SD 卡之前,需呼叫 pc\_open() 來開啟檔案
- 3. pc\_close() 完成寫入/讀取資料至 SD 卡後,需呼叫 pc\_close() 依檔案控制代碼 (File Handle) 來 關閉檔案

### 寫入資料至 **SD** 之 **API**

4. pc\_write() 此函式可添加一個指定數量之同等大小的資料項目於 SD 裡的檔案中

```
範例-寫入資料至 microSD 卡:
#include <string.h>
#include <stdio.h>
#include "upac5000.h"
#include "microSD.h"
void main(void)
{
    int fd, iRet;
    InitLib();
    if(pc_init())
        Print("Init microSD ok\r\n");
    else
    {
        Print("Init microSD failed\r\n");
        iRet=pc_get_errno();
        switch(iRet)
        {
             case PCERR_BAD_FORMAT: //1
                 Print("Error 01: format is not FAT\r\n");
                 break;
             case PCERR_NO_CARD: //2
                 Print("Error 02: no microSD card\r\n");
                 break;
             default:
                 Print("Error %02d: unknow error\r\n", iRet);
                 break;
        }
    }
    fd=pc_open("test.txt", (word) (PO_WRONLY|PO_CREAT|PO_APPEND),
    (word) (PS_IWRITE|PS_IREAD));
    if(fd>=0){
        pc_write(fd, "1234567890", 10); /* write 10 bytes */
        pc_close(fd);
    }
}
```
#### 從 **SD** 卡中讀取資料之 **API** ъ.

5. pc\_read()

使用 pc\_open() 開啟檔案後,需呼叫 pc\_read() 來讀取 SD 中的資料

```
範例-讀取 microSD 中的資料:
```

```
#include <string.h>
#include <stdio.h>
#include "upac5000.h"
#include "microSD.h"
void main(void)
{
    int fd, iRet;
    unsigned char Buffer[80];
    InitLib();
    if(pc_init())
         Print("Init microSD ok\r\n");
    else
    {
         Print("Init microSD failed\r\n");
        iRet=pc_get_errno();
         switch(iRet)
        {
             case PCERR_BAD_FORMAT: //1
                  Print("Error 01: format is not FAT\r\n");
                  break;
             case PCERR_NO_CARD: //2
                  Print("Error 02: no microSD card\r\n");
                  break;
             default:
                  Print("Error %02d: unknow error\r\n", iRet);
                  break;
        }
    }
    fd=pc_open("test.txt", (word) (PO_RDONLY), (word) (PS_IWRITE|PS_IREAD));
    if(fd>=0){
```
iRet=pc\_read(fd, Buffer, 10); /\* reads 10 bytes \*/ Buffer[10]=0; /\* adds zero end to the end of the string \*/ pc\_close(fd); Print("%s", Buffer);

請參閱下列位置,取得關於 microSD 的範例程式:

}

}

CD:\napdos\g-4514-4g\software\demo\basic\microSD\

<http://ftp.icpdas.com/pub/cd/usbcd/napdos/g-4514-4g/software/demo/basic/microsd/>

## <span id="page-47-0"></span>**6.3** 用於 **LCD** 的 **API**

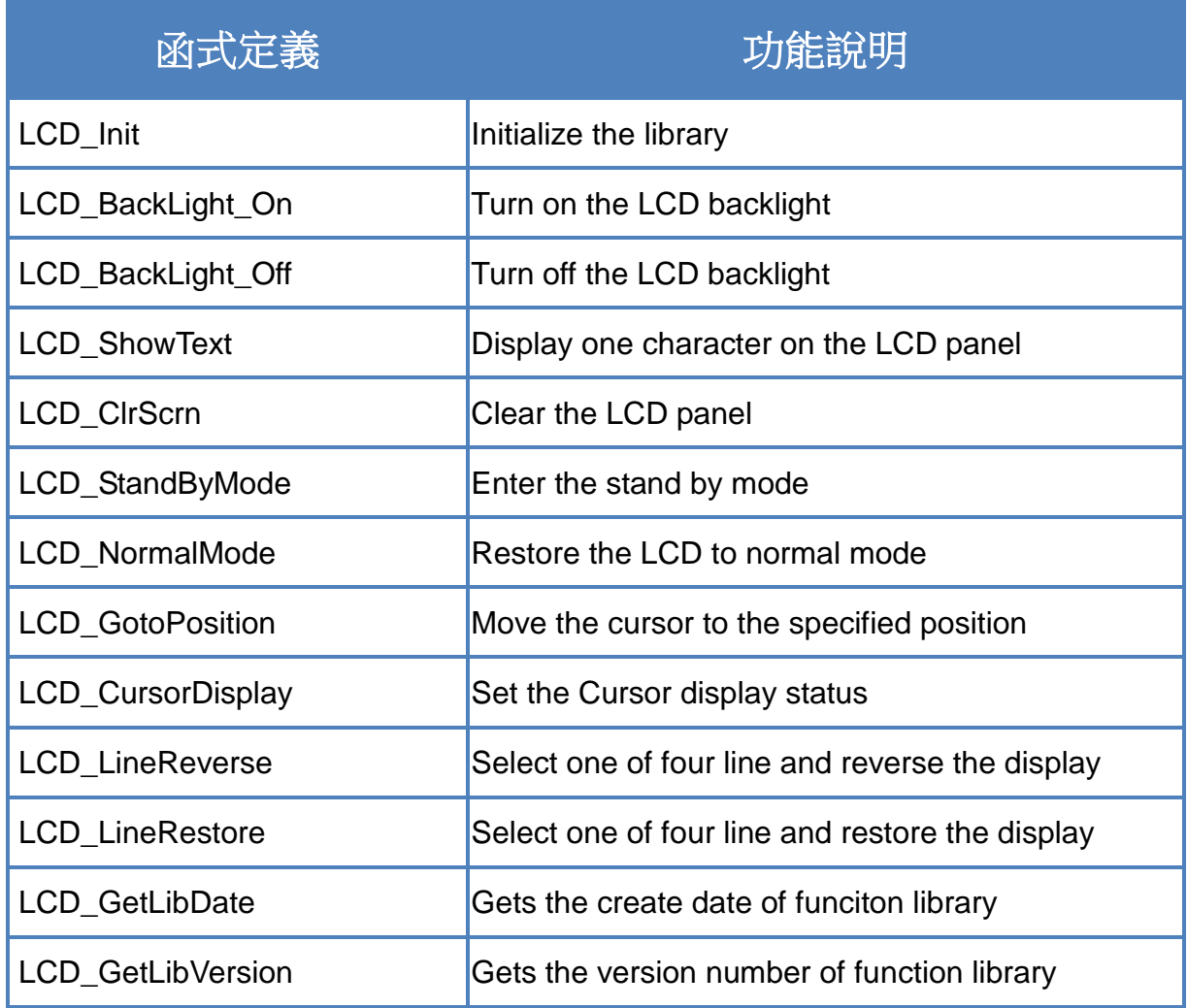

### <span id="page-48-0"></span>**6.3.1 LCD\_Init**

Initialize parameters about LCD functions in the library.

#### **Syntax**

void LCD\_Init(void);

#### **Parameters**

None

#### **Return values**

### <span id="page-49-0"></span>**6.3.2 LCD\_BackLight\_On**

Turn on the LCD backlight.

#### **Syntax**

void LCD\_BackLight\_On(void);

#### **Parameters**

None

#### **Return**

### <span id="page-50-0"></span>**6.3.3 LCD\_BackLight\_Off**

Turn off the LCD backlight.

#### **Syntax**

void LCD\_BackLight\_Off(void);

### **Parameters**

None

#### **Return values**

### <span id="page-51-0"></span>**6.3.4 LCD\_ShowText**

Display one character on the LCD panel, and the cursor will right-shifted by one character position automatically.

#### **Syntax**

void LCD\_ShowText( uchar Text

);

#### **Parameters**

*Text*

Display character

#### **Return values**

### <span id="page-52-0"></span>**6.3.5 LCD\_ClrScrn**

Clear the LCD panel.

#### **Syntax**

void LCD\_ClrScrn(void);

#### **Parameters**

None

#### **Return values**

### <span id="page-53-0"></span>**6.3.6 LCD\_StandByMode**

Enter the stand by mode, and it can be terminated by either LCD\_NormalMode() or other function.

#### **Syntax**

void LCD\_StandByMode(void);

#### **Parameters**

None

#### **Return values**

### <span id="page-54-0"></span>**6.3.7 LCD\_NormalMode**

Restore the LCD to normal mode when it is in the stand by mode.

#### **Syntax**

void LCD\_NormalMode(void);

#### **Parameters**

None

#### **Return values**

### <span id="page-55-0"></span>**6.3.8 LCD\_GotoPosition**

Move the cursor to the specified position.

#### **Syntax**

void LCD\_GotoPosition( int Line, int Offset

);

#### **Parameters**

*Line*

One of four line numbers (1 to 4)

*Offset*

Cursor position (1 to 8)

#### **Return values**

### <span id="page-56-0"></span>**6.3.9 LCD\_CursorDisplay**

Set the Cursor display status.

#### **Syntax**

void LCD\_CursorDisplay( int Display, int Blink

);

#### **Parameters**

*Display*

Cursor display on/off

- 1: Display on
- 0: Display off

*Blink*

Character blink on/off 1: Display on 0: Display off

#### **Return values**

### <span id="page-57-0"></span>**6.3.10 LCD\_LineReverse**

Select one of four line and reverse the display.

#### **Syntax**

void LCD\_LineReverse(int Line);

#### **Parameters**

*Line*

One of four line numbers (0 to 4)

#### **Return values**

### <span id="page-58-0"></span>**6.3.11 LCD\_LineRestore**

Select one of four line and restore the display.

#### **Syntax**

void LCD\_LineRestore( int Line );

#### **Parameters**

*Line*

One of four line numbers (0 to 4)

#### **Return values**

### <span id="page-59-0"></span>**6.3.12 LCD\_GetLibDate**

Gets the create date of funciton library.

#### **Syntax**

void LCD\_GetLibDate( unsigned char \*LibDate );

#### **Parameters**

#### *LibDate*

Gets the create date of funciton library

#### **Return values**

### <span id="page-60-0"></span>**6.3.13 LCD\_GetLibVersion**

Get the version number of function library.

#### **Syntax**

unsigned LCD\_GetLibVersion(void);

#### **Parameters**

None

#### **Return values**

Return the current version number.

## <span id="page-61-0"></span>**7.** 程式編譯與下載步驟

此章節將介紹如何編譯與執行 G-4514 的程式

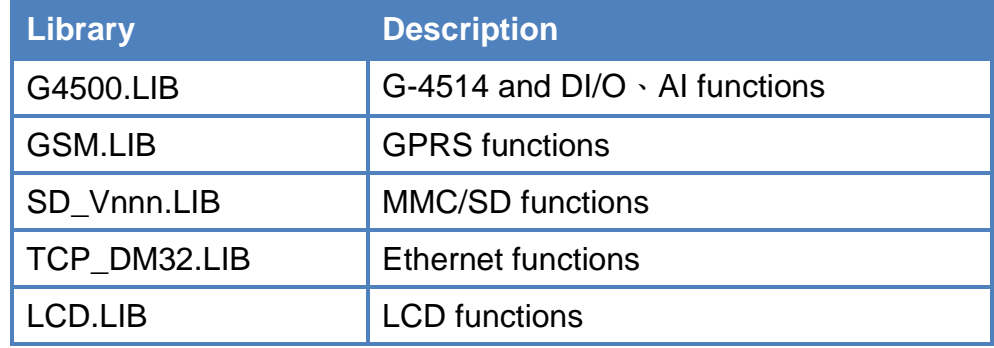

步驟1:在 C 槽建立資料夾並取名為"MyDemo",複製 lib 及程式到 MyDemo 資料夾內

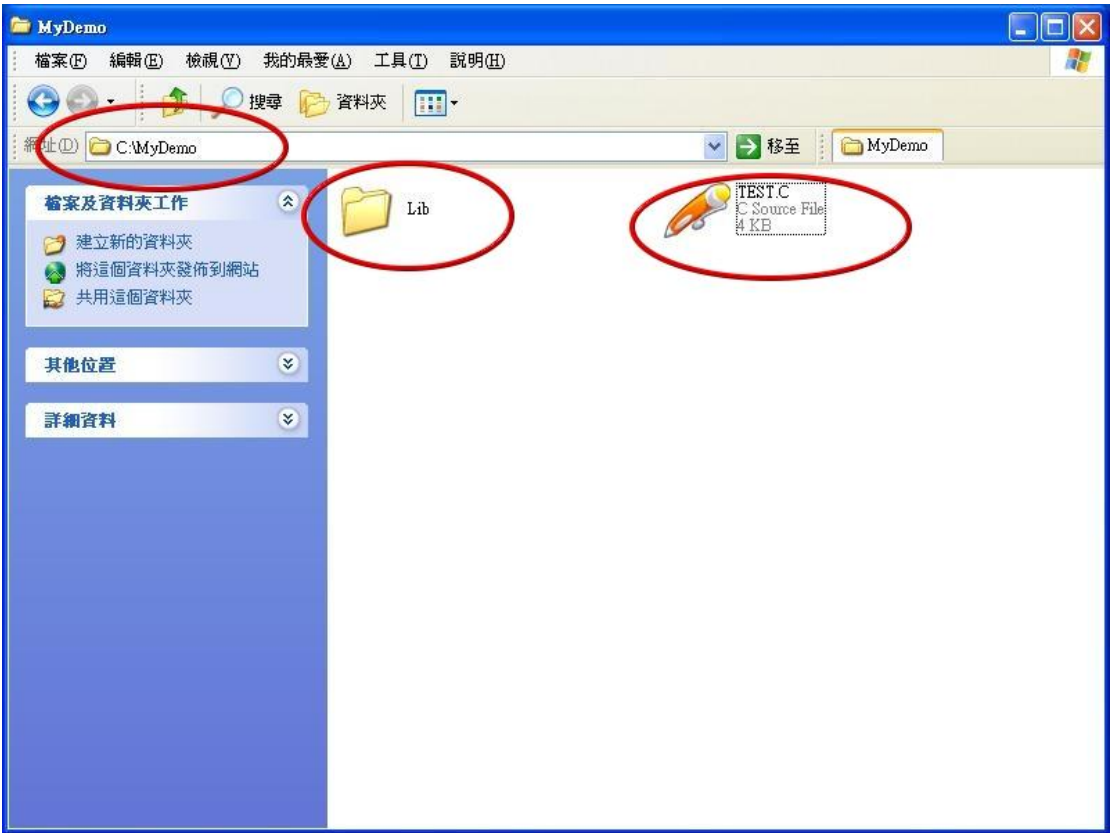

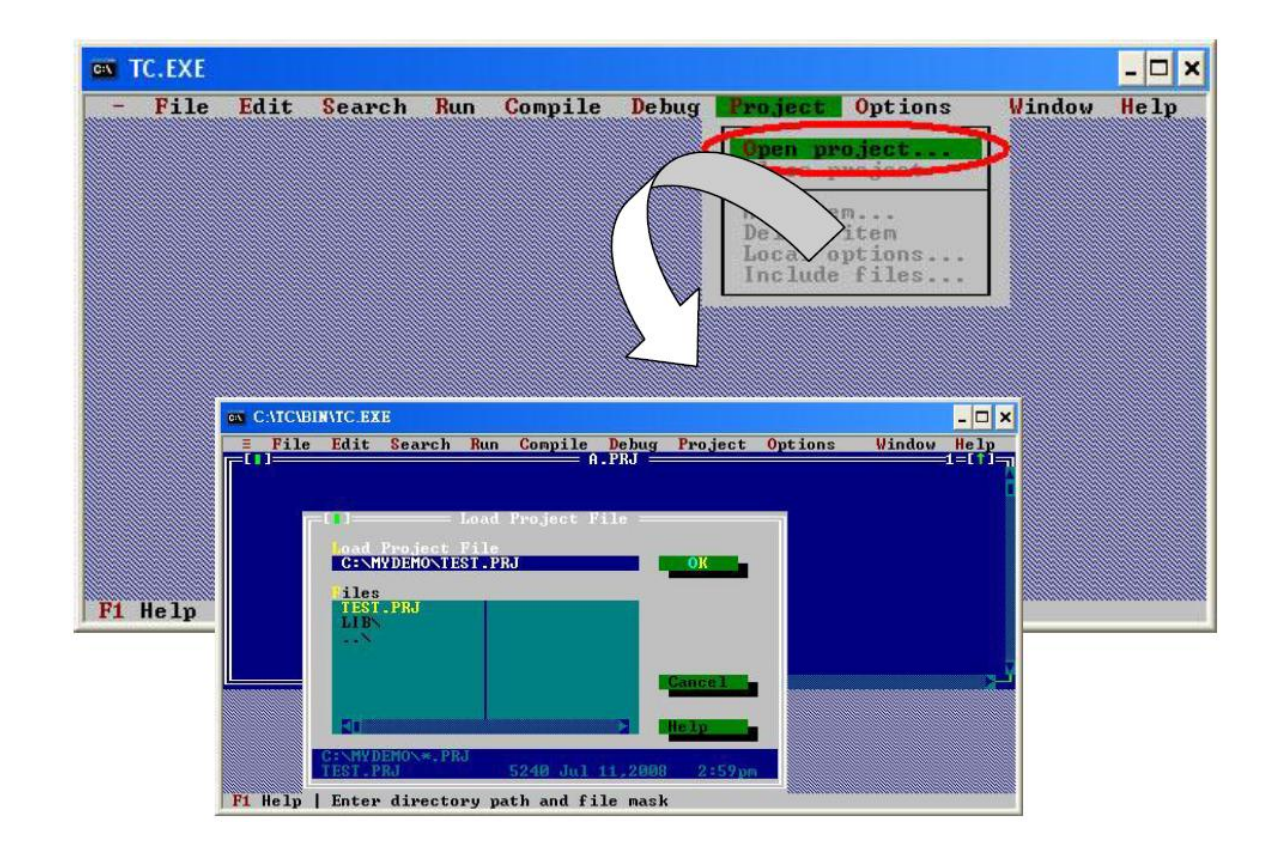

步驟 2:執行 TC++ 1.0,接下"Project\Open project..."建立新的專案檔並取名為 "TEST.PRJ"

步驟 3: 使用"Add"功能加入編譯需用到的函式庫檔案到 MyDemo 資料夾

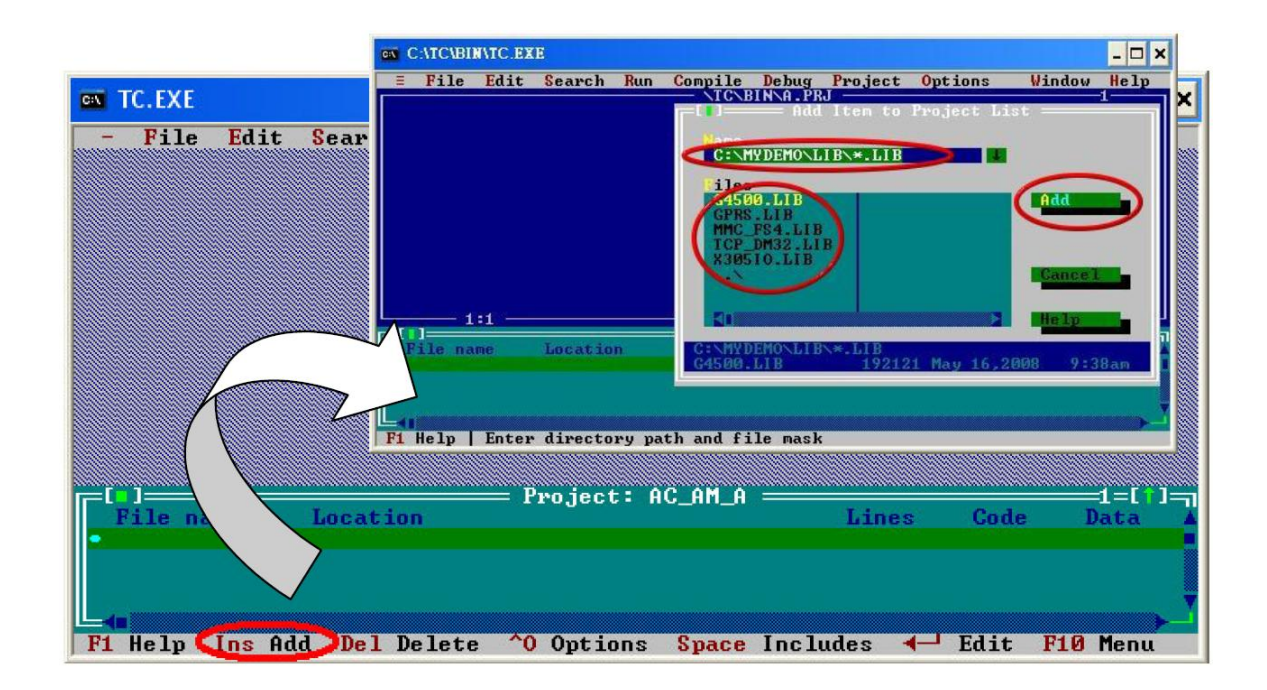

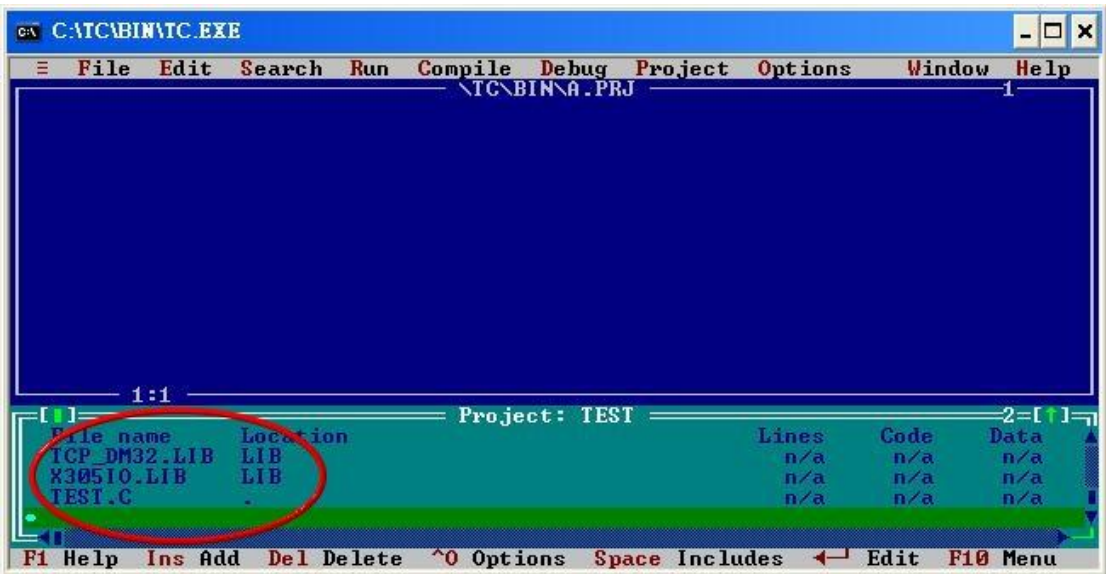

步驟 4:參照步驟 3,加入其它函式庫檔案及 TEST.c 到 MyDemo 資料夾

步驟 5:點選"Options/Compiler/Code generation…"將編譯模式設為 Large,接著點選 "More…"分別設定"Floating point"和"Instruction Set"參數為 Emulation 和 80186。 設定完後按 OK 儲存設定。

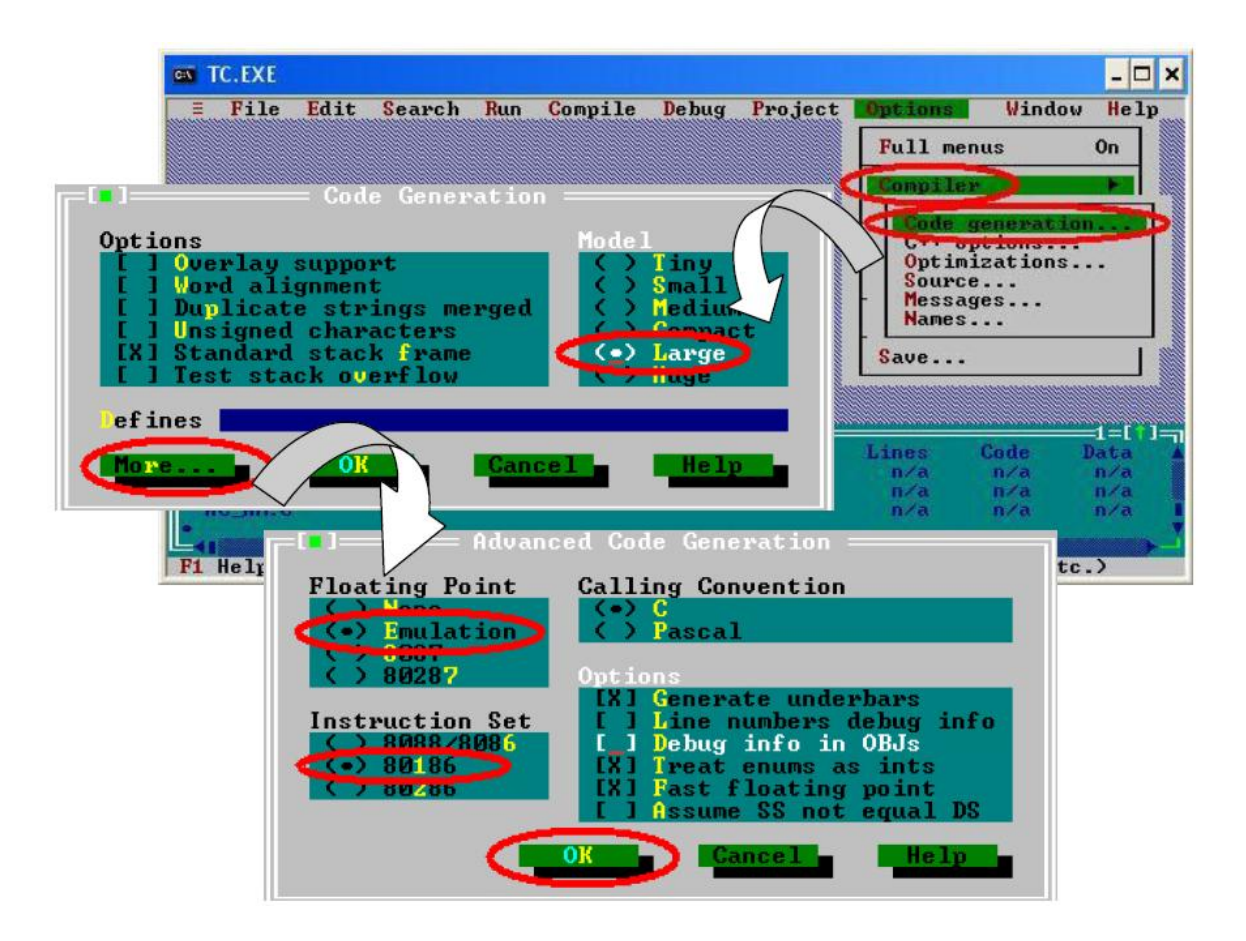

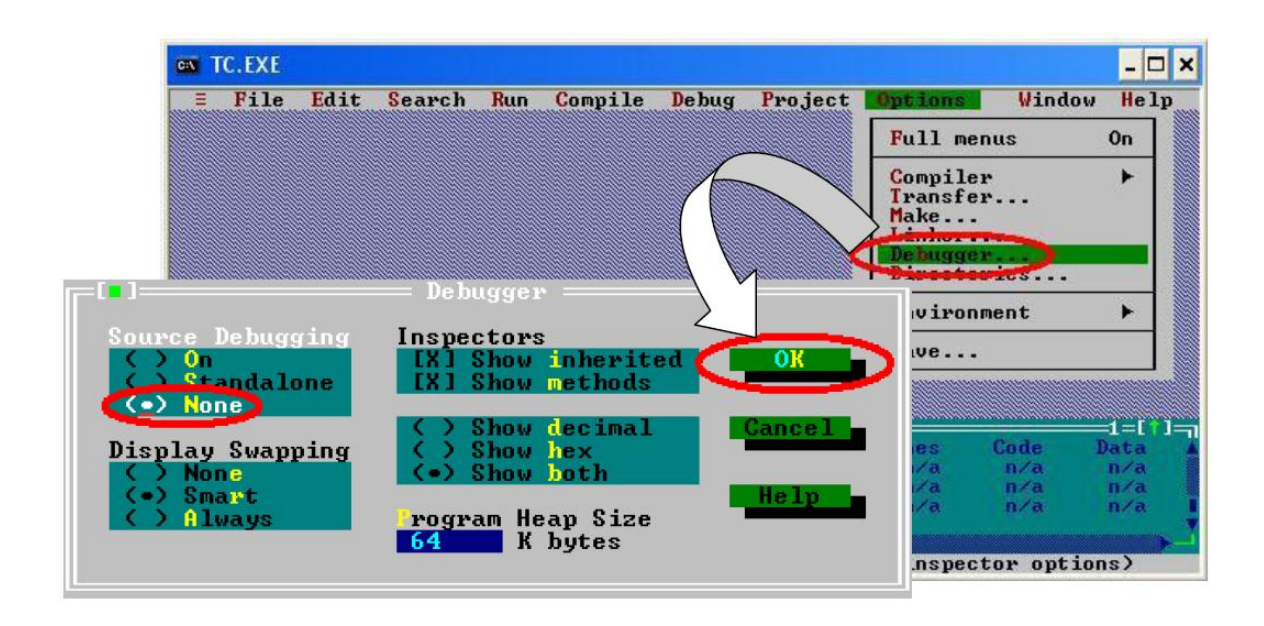

步驟 6:點選"Option/Debugger... "將"Source Debugging"參數設定為"None"

步 驟 7 : 點 選 " Option/Directories... " 設 定 " Output Directory " 輸出目錄為 "C:\MyDemo"

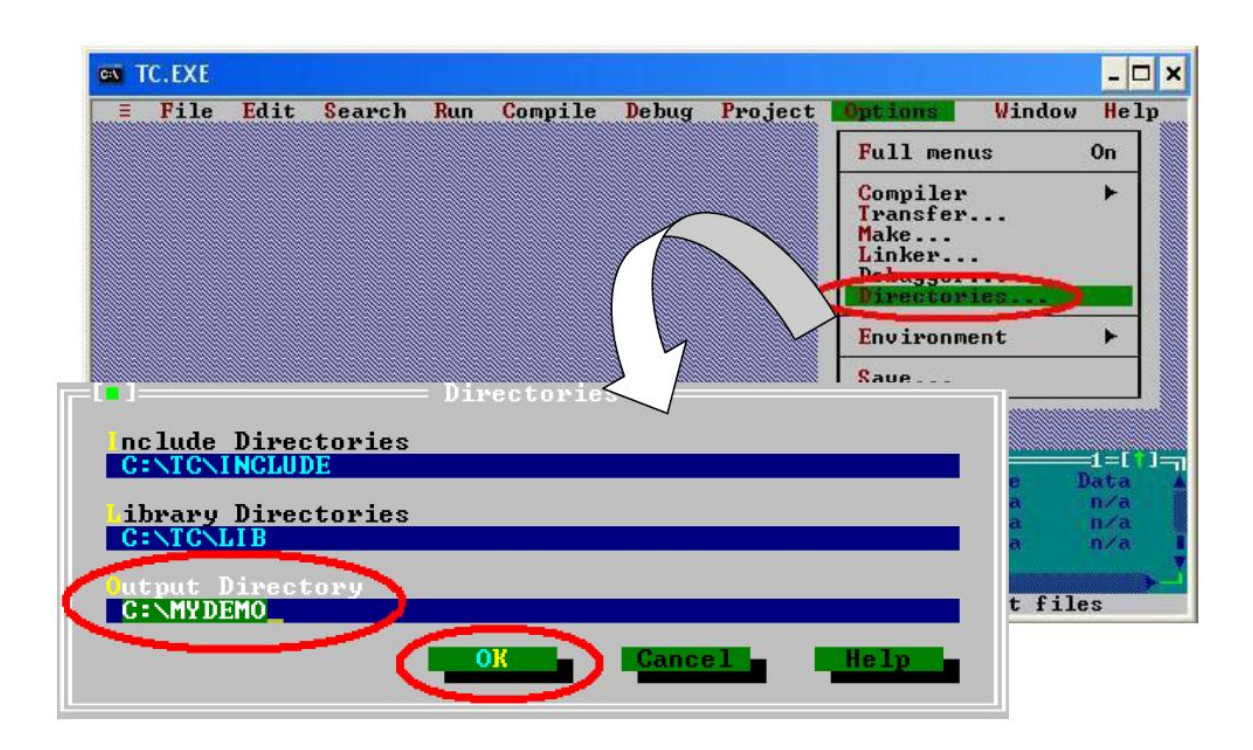

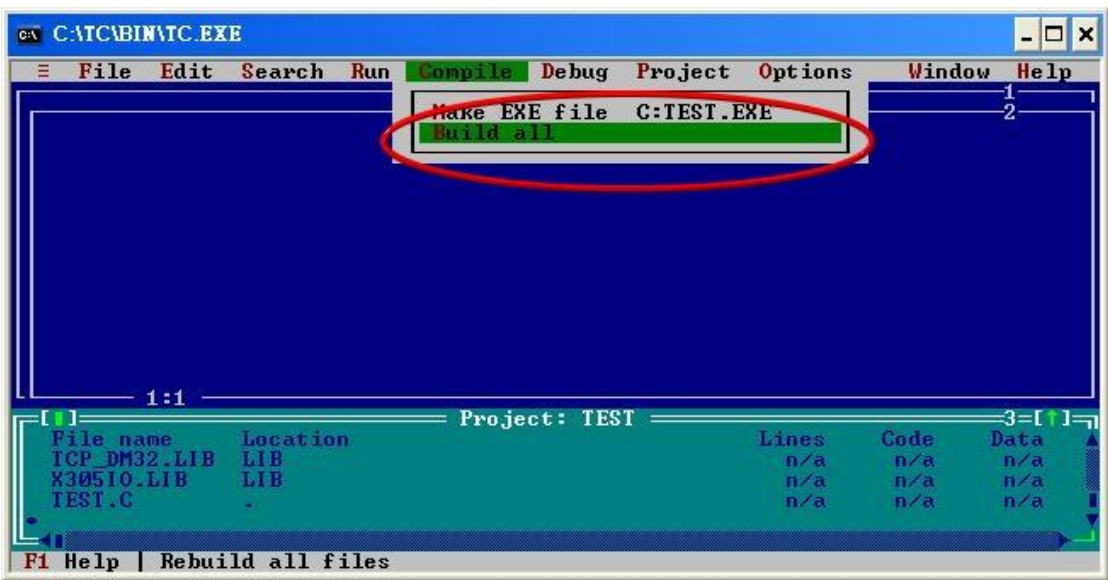

步驟 8:設定完所有參數後,按下"Compile/build all"產生執行檔"TEST.exe"

步驟 9: 複製 7188XW.exe 到 MyDemo 目錄,然後雙擊左鍵執行 7188XW.exe, 並將 G-4514 系列的 COM1 連接至 PC 的 RS-232

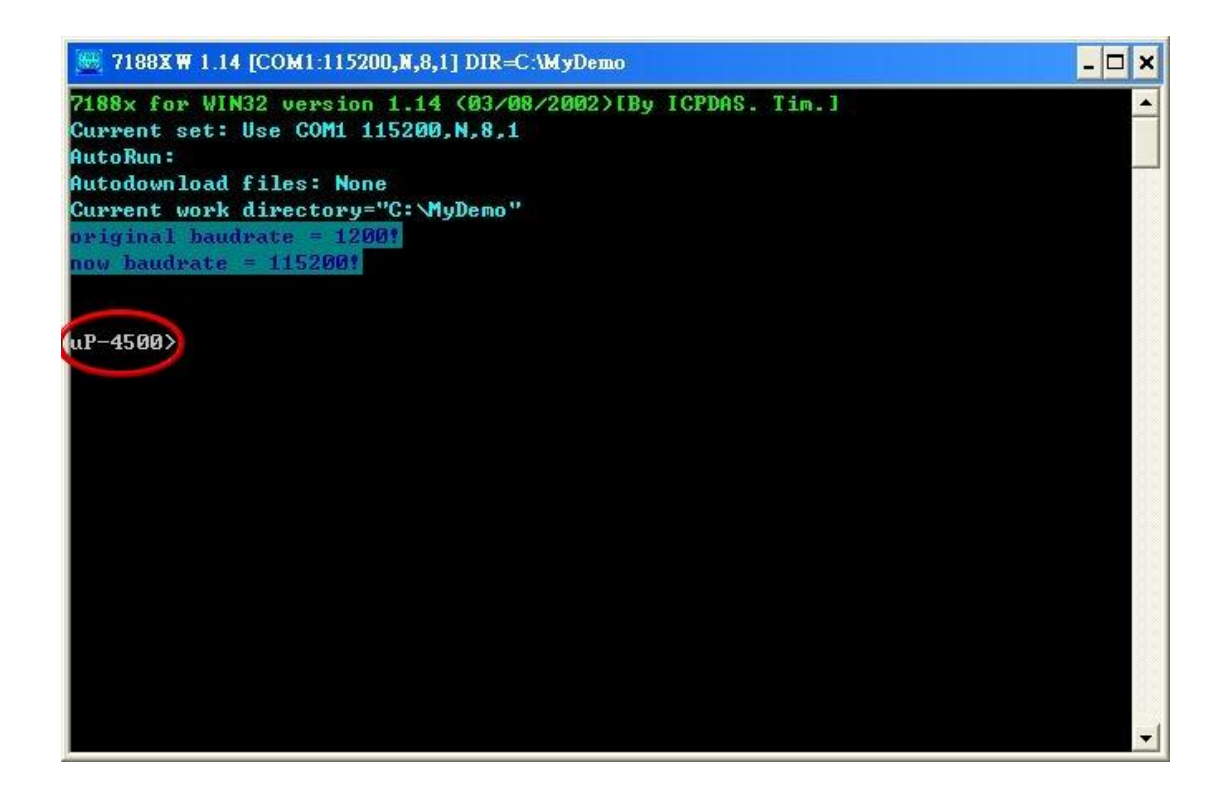

步驟 10: 在 7188xw.exe 輸入指令"load",按下"Alt+E"並輸入"TEST.exe"後,開始 下載程序

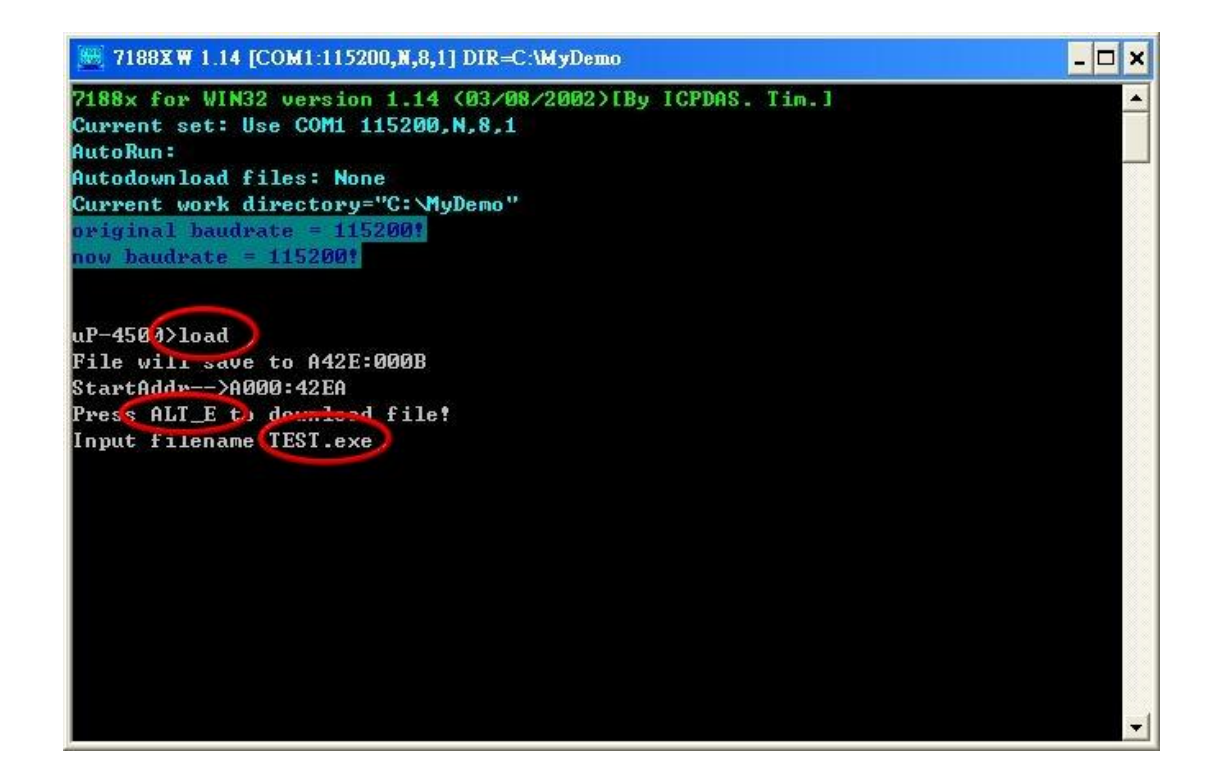

步驟 11: 下載完成後,輸入"run"開始執行"TEST.exe"

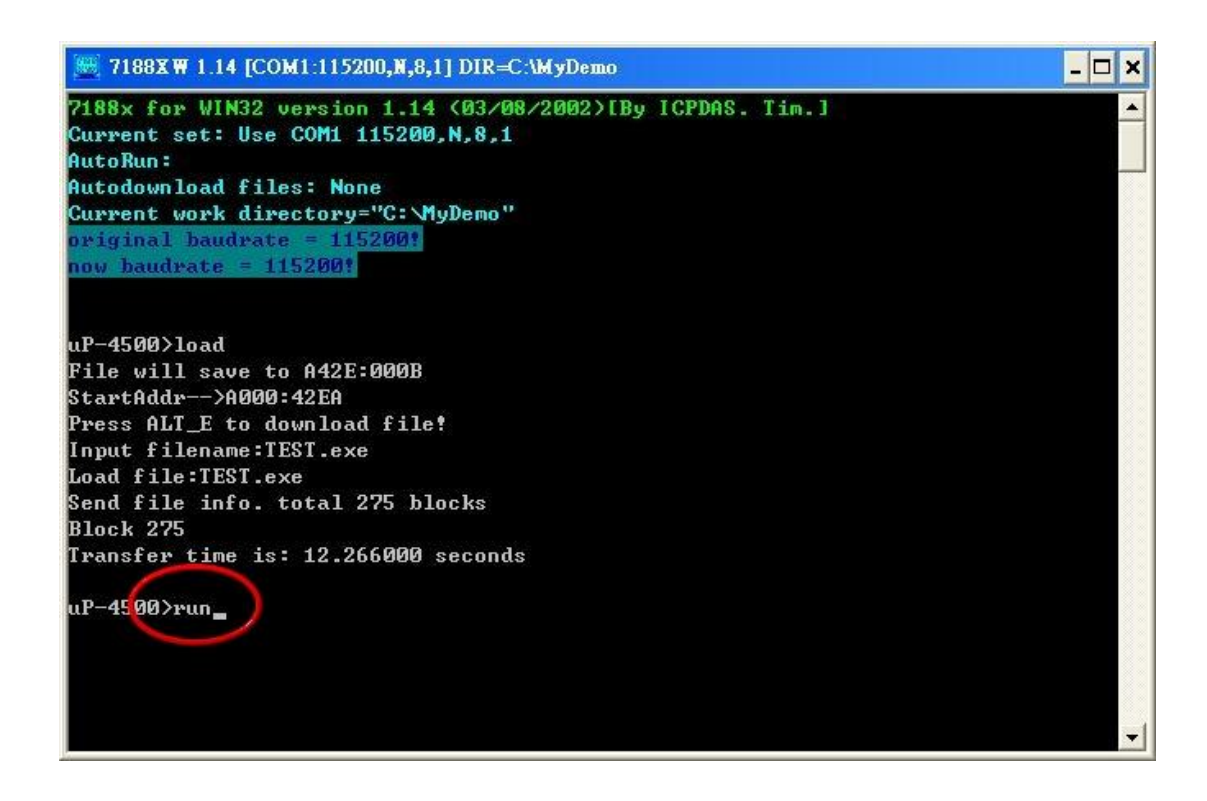

## <span id="page-67-0"></span>**8.** 版本記錄

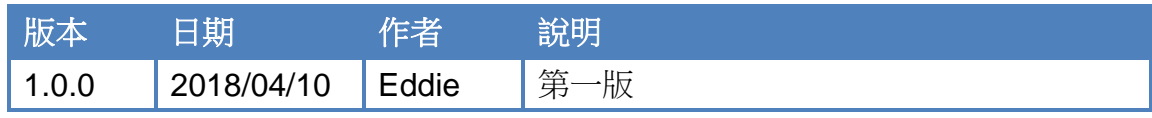